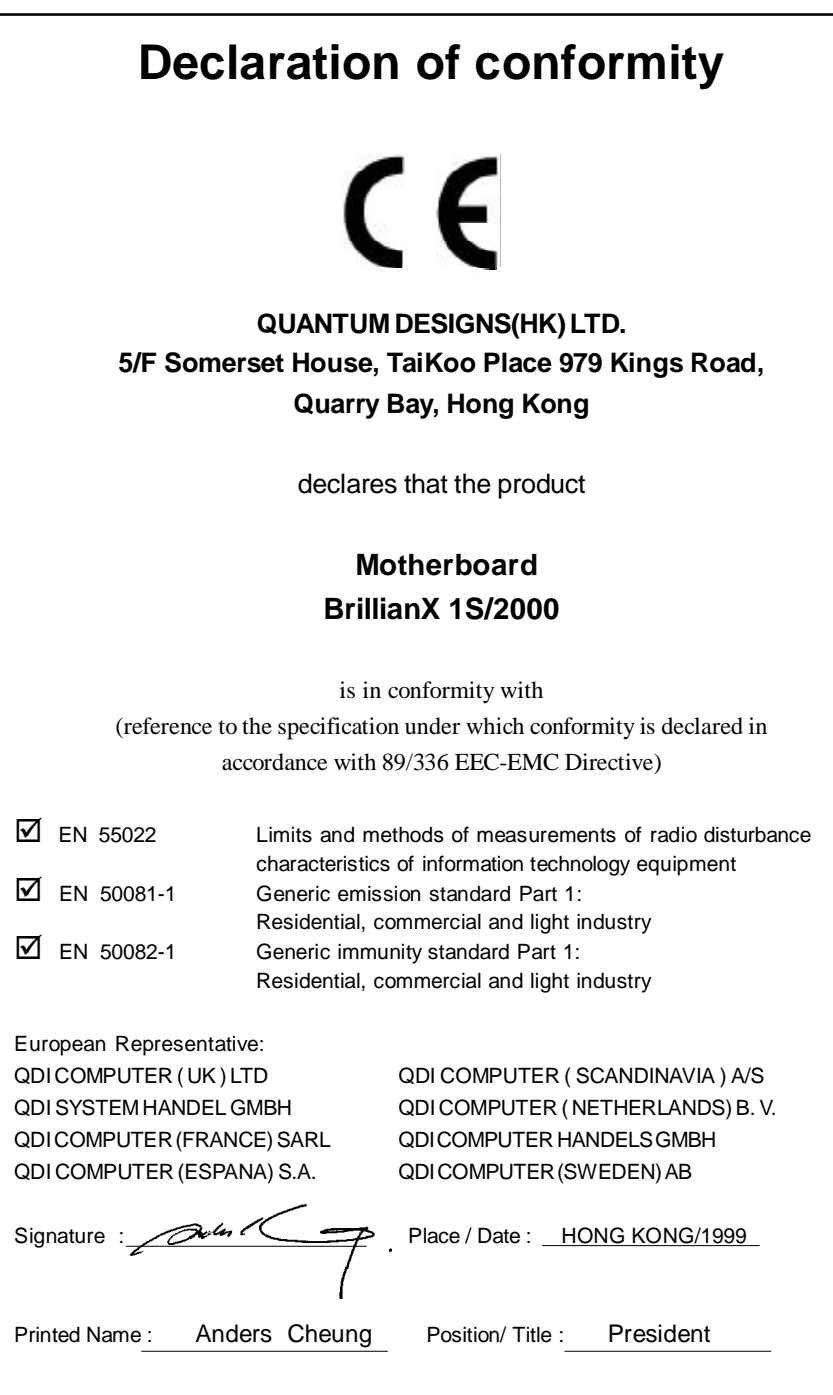

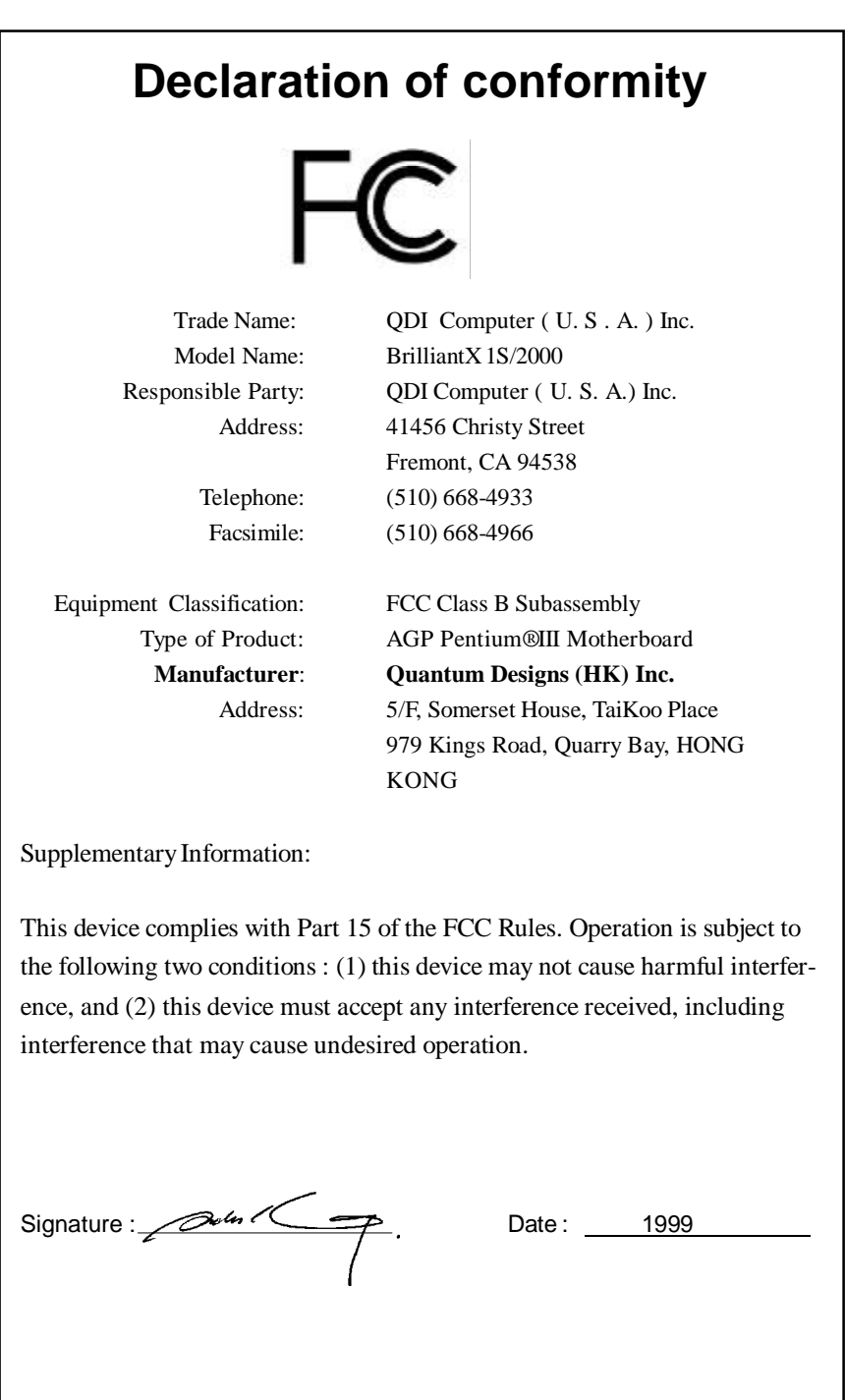

## **CONTENTS**

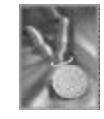

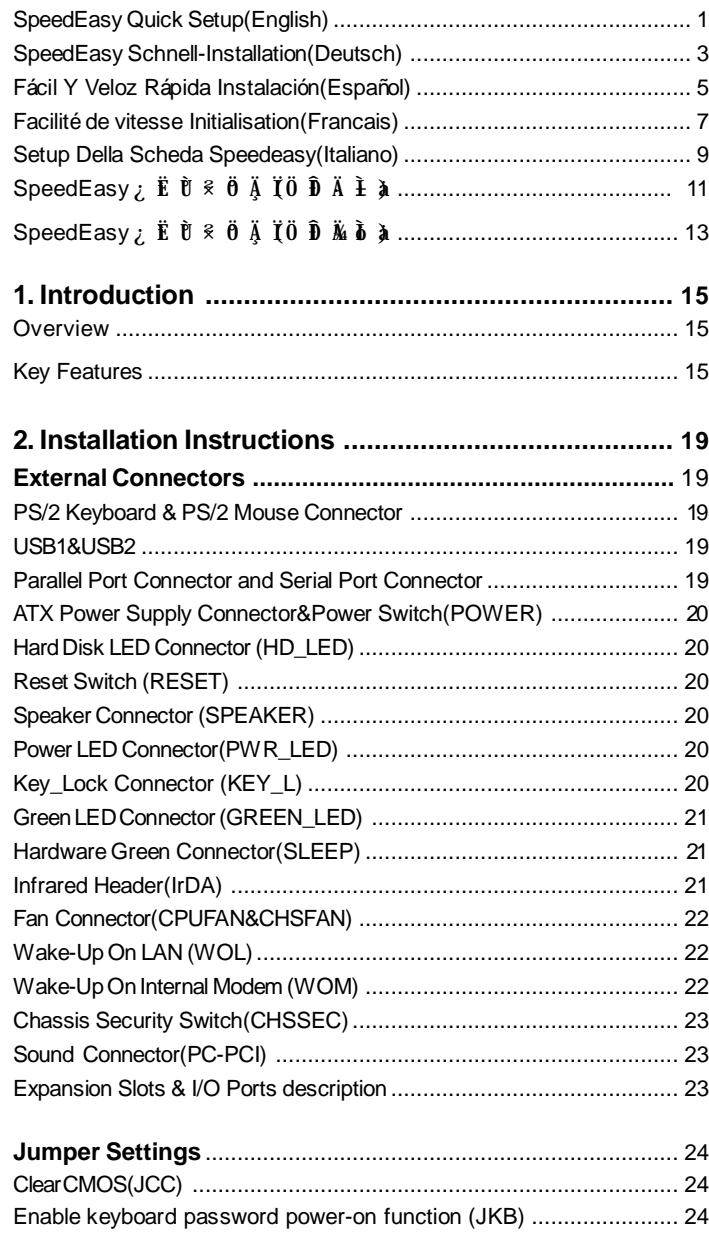

## **CONTENTS**

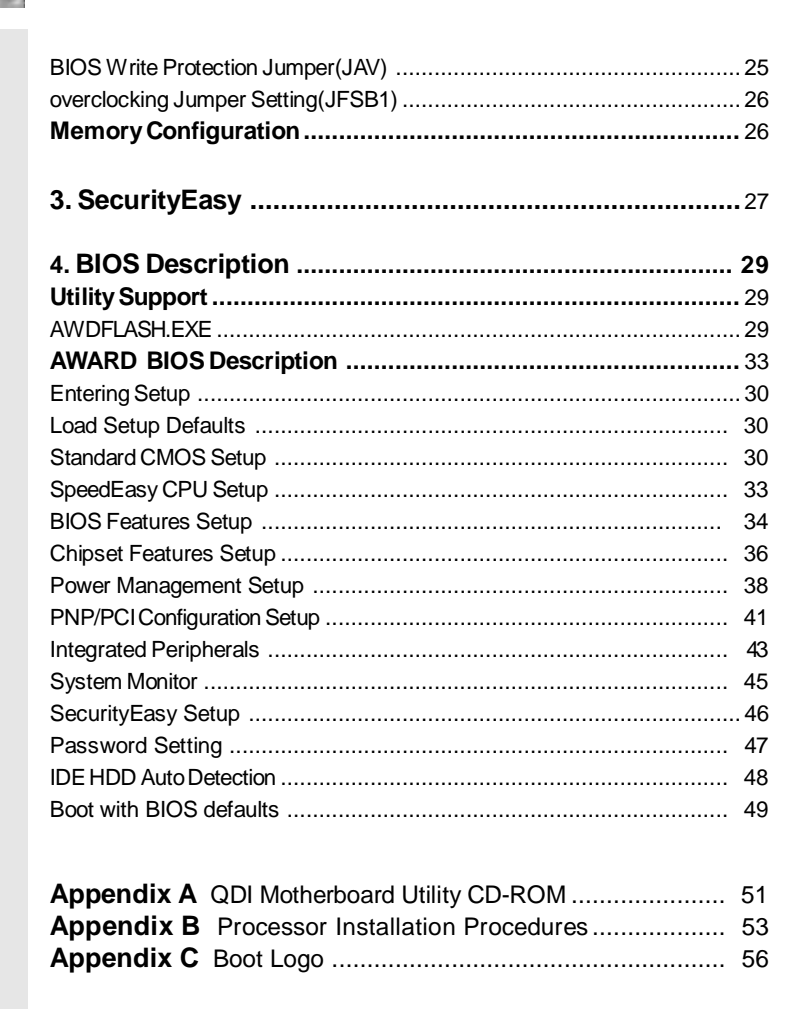

 $\rm{II}$ 

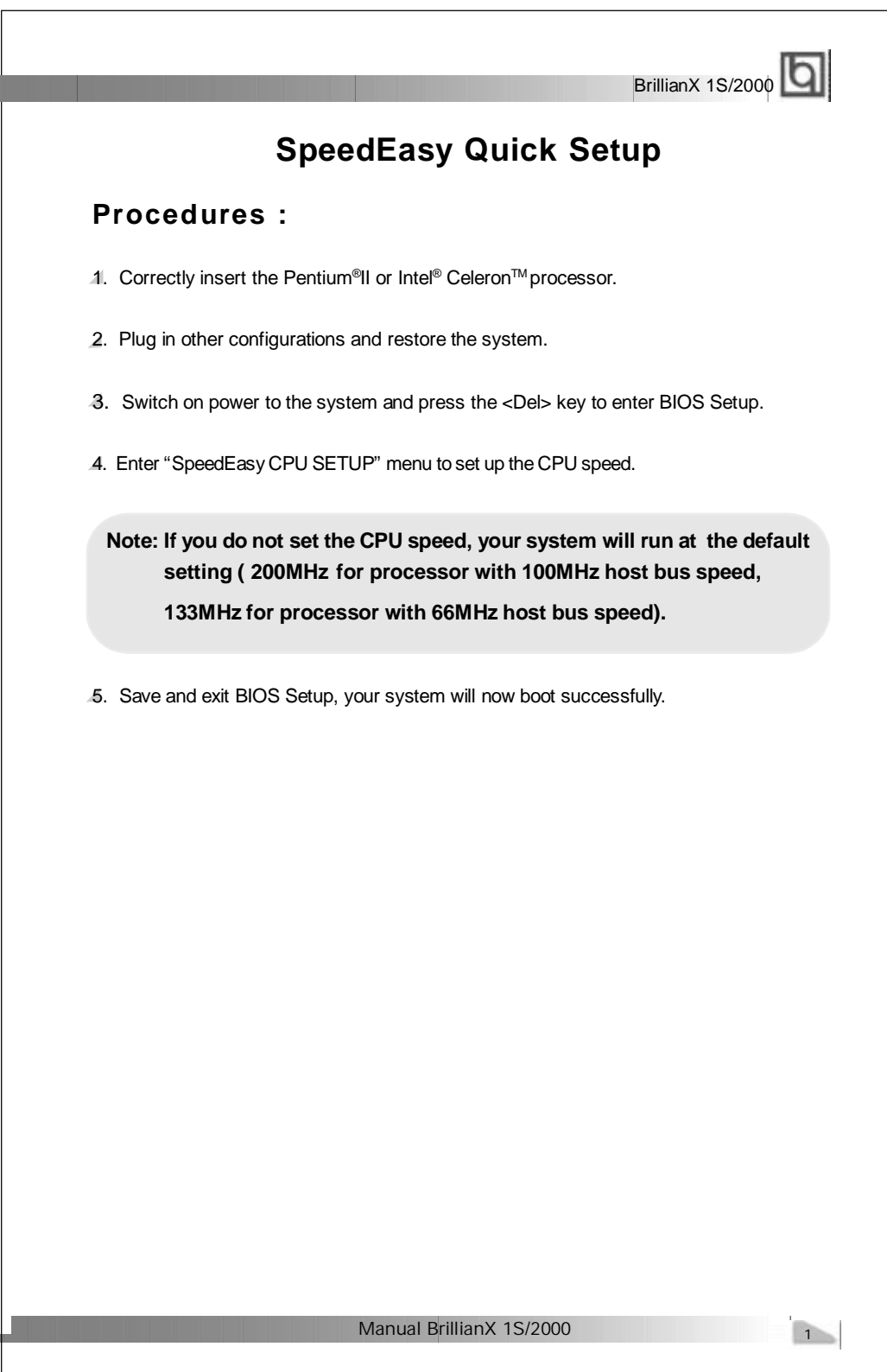

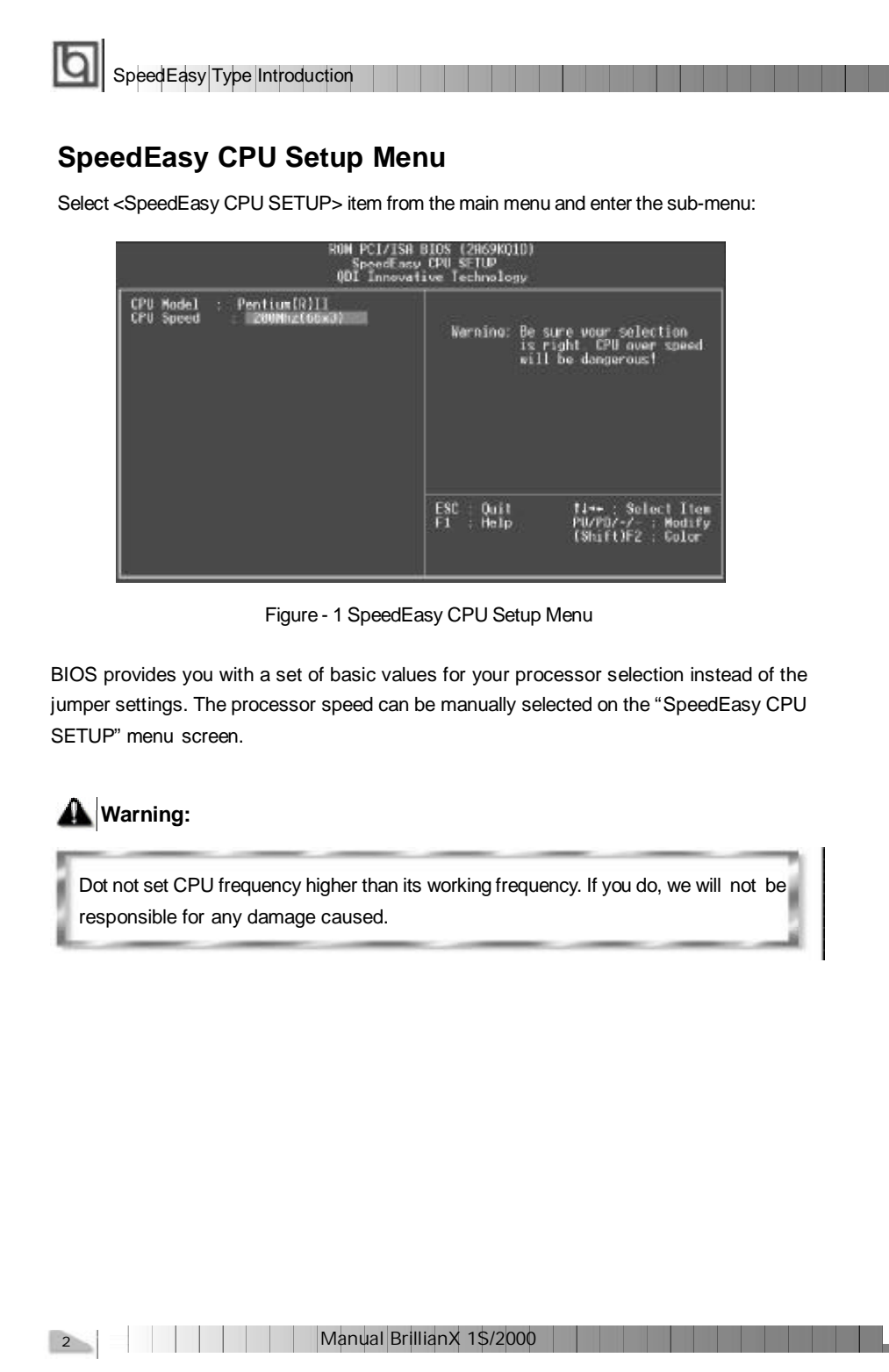

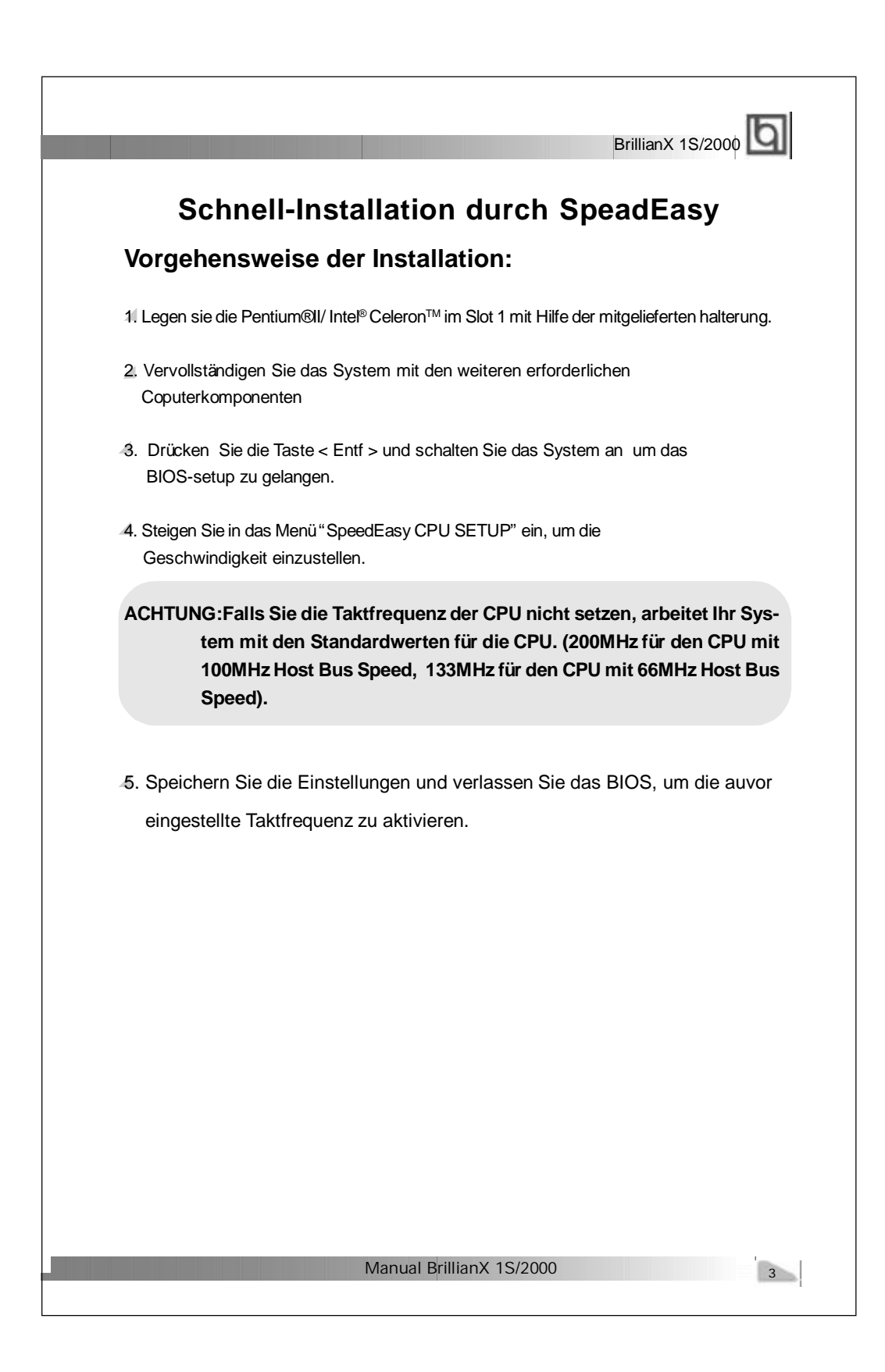

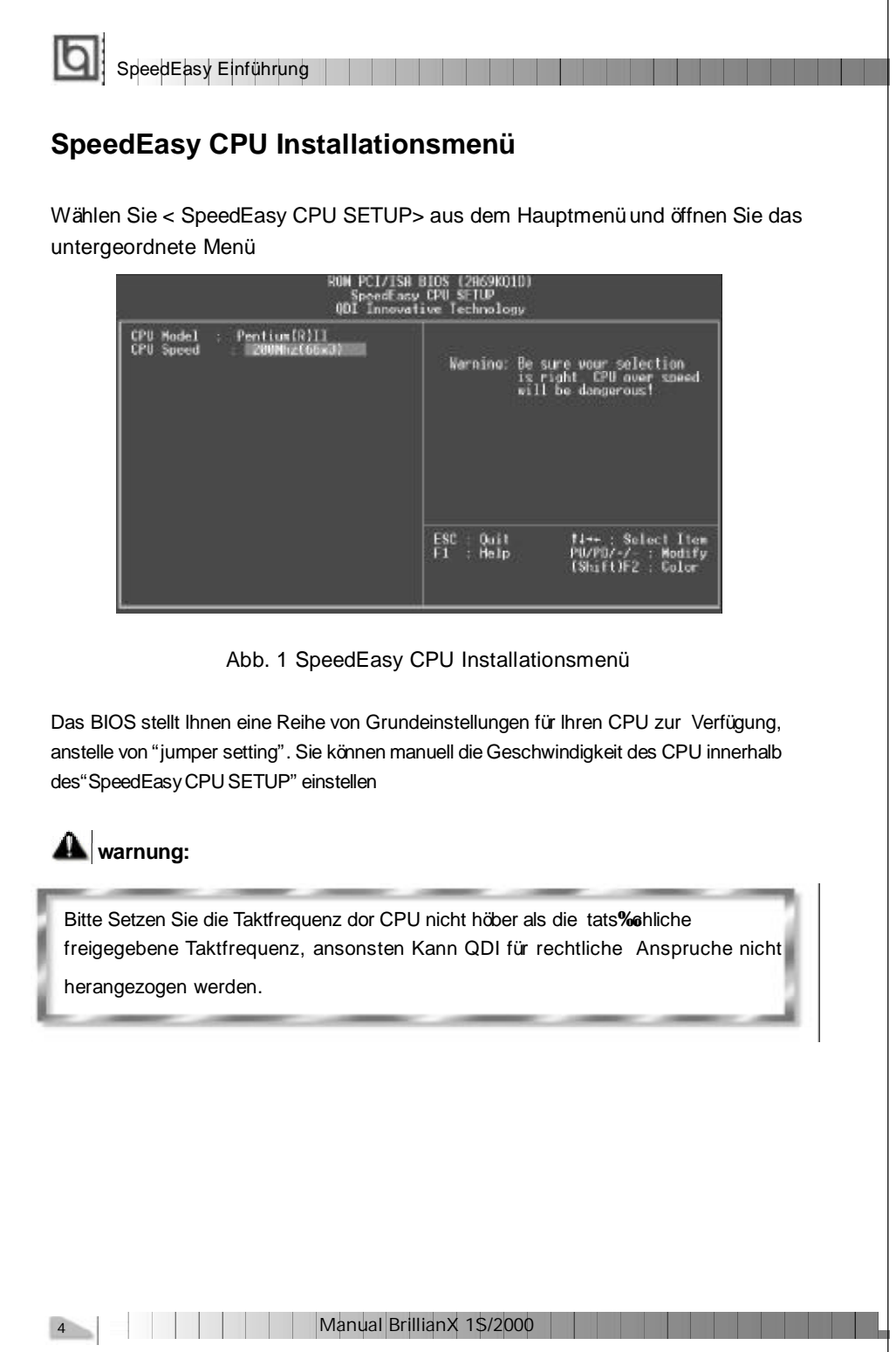

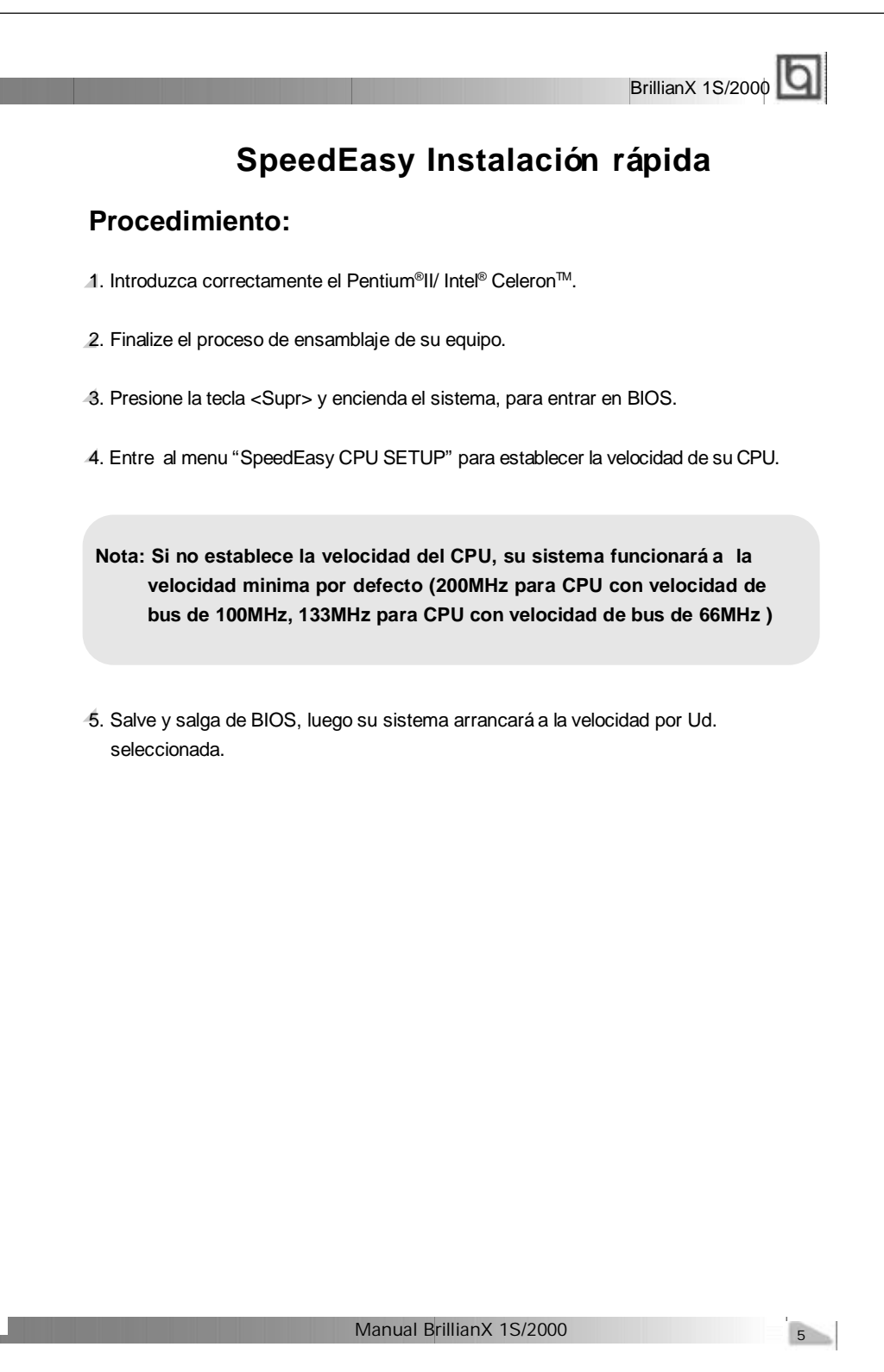

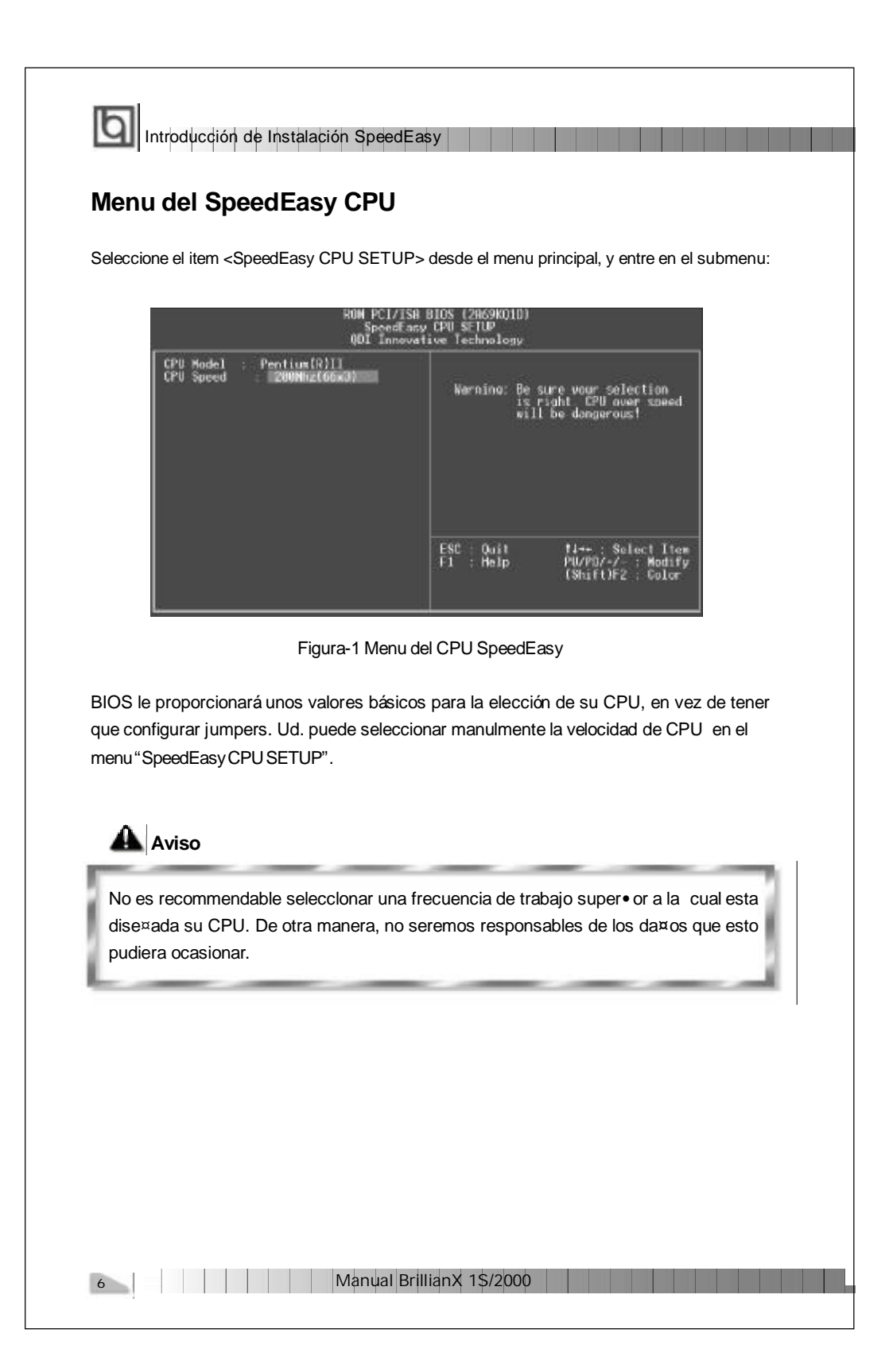

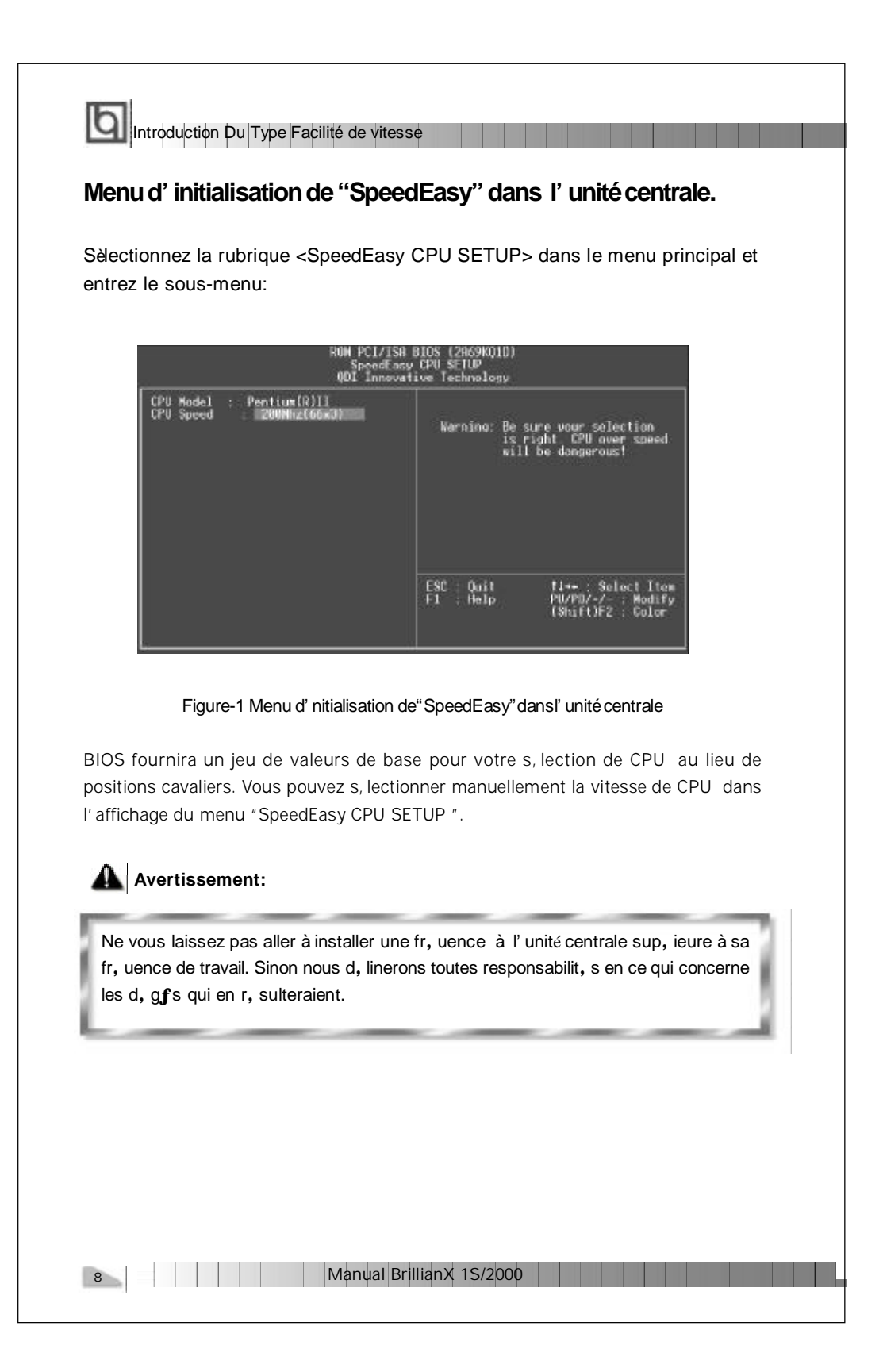

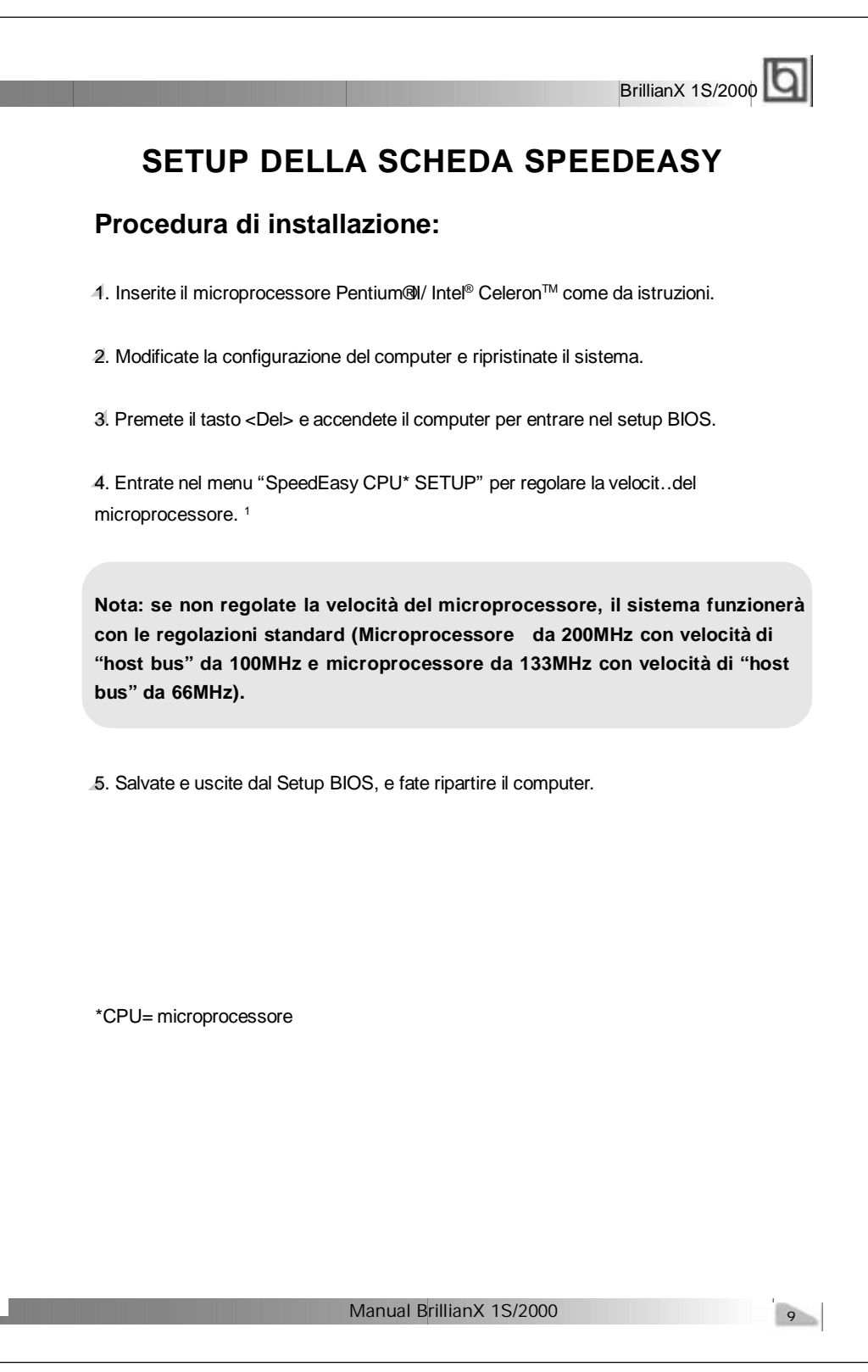

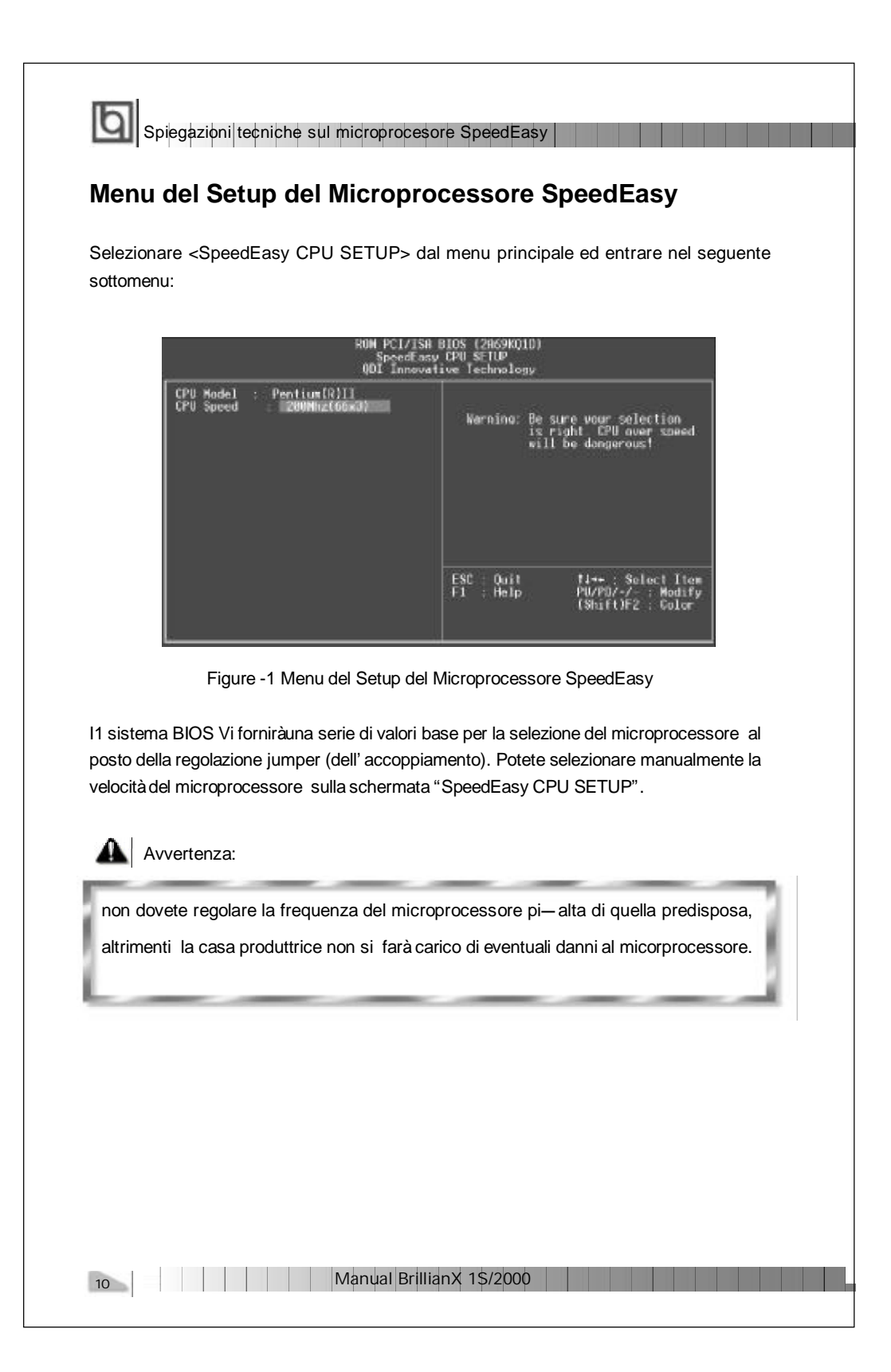

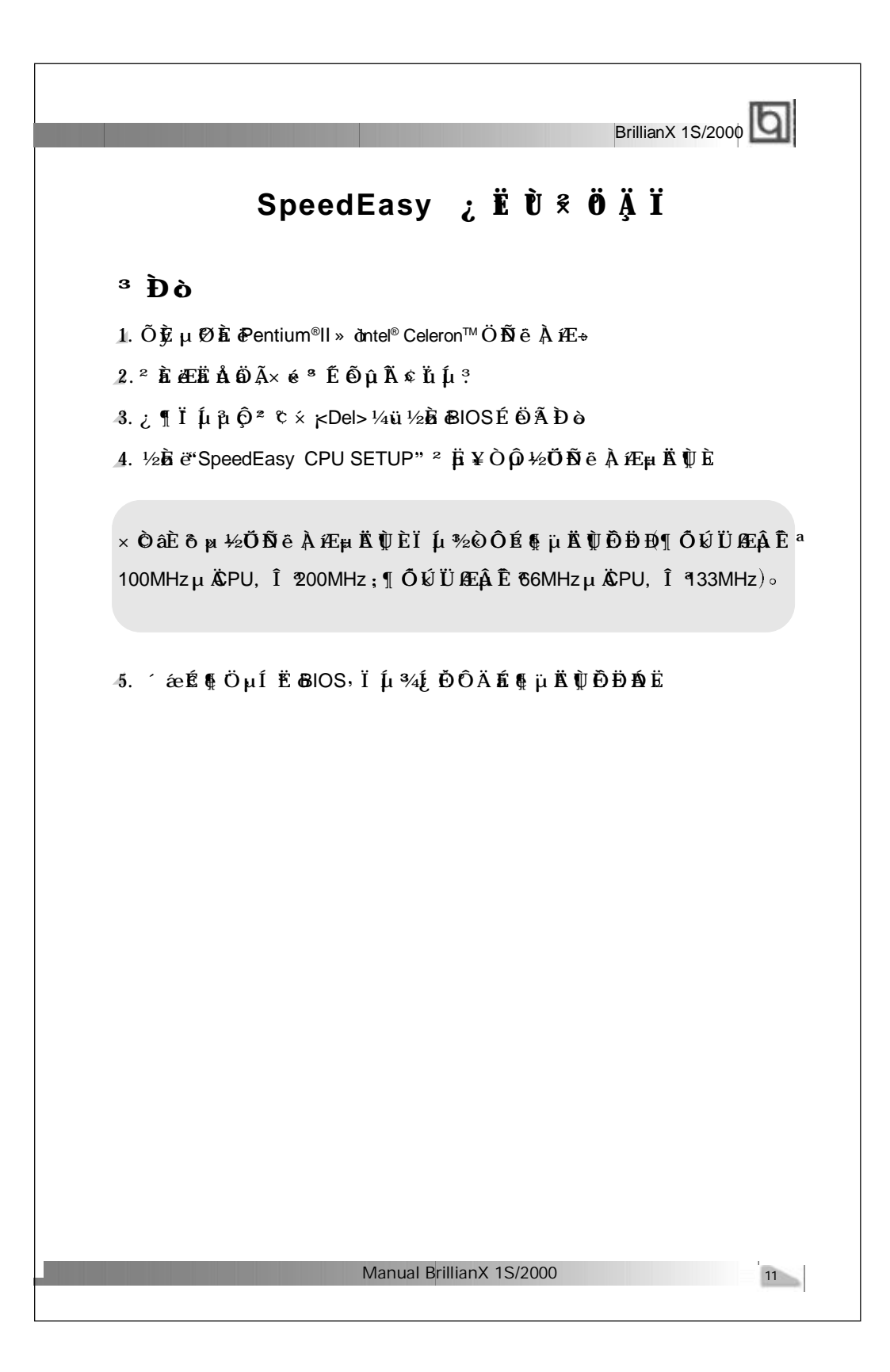

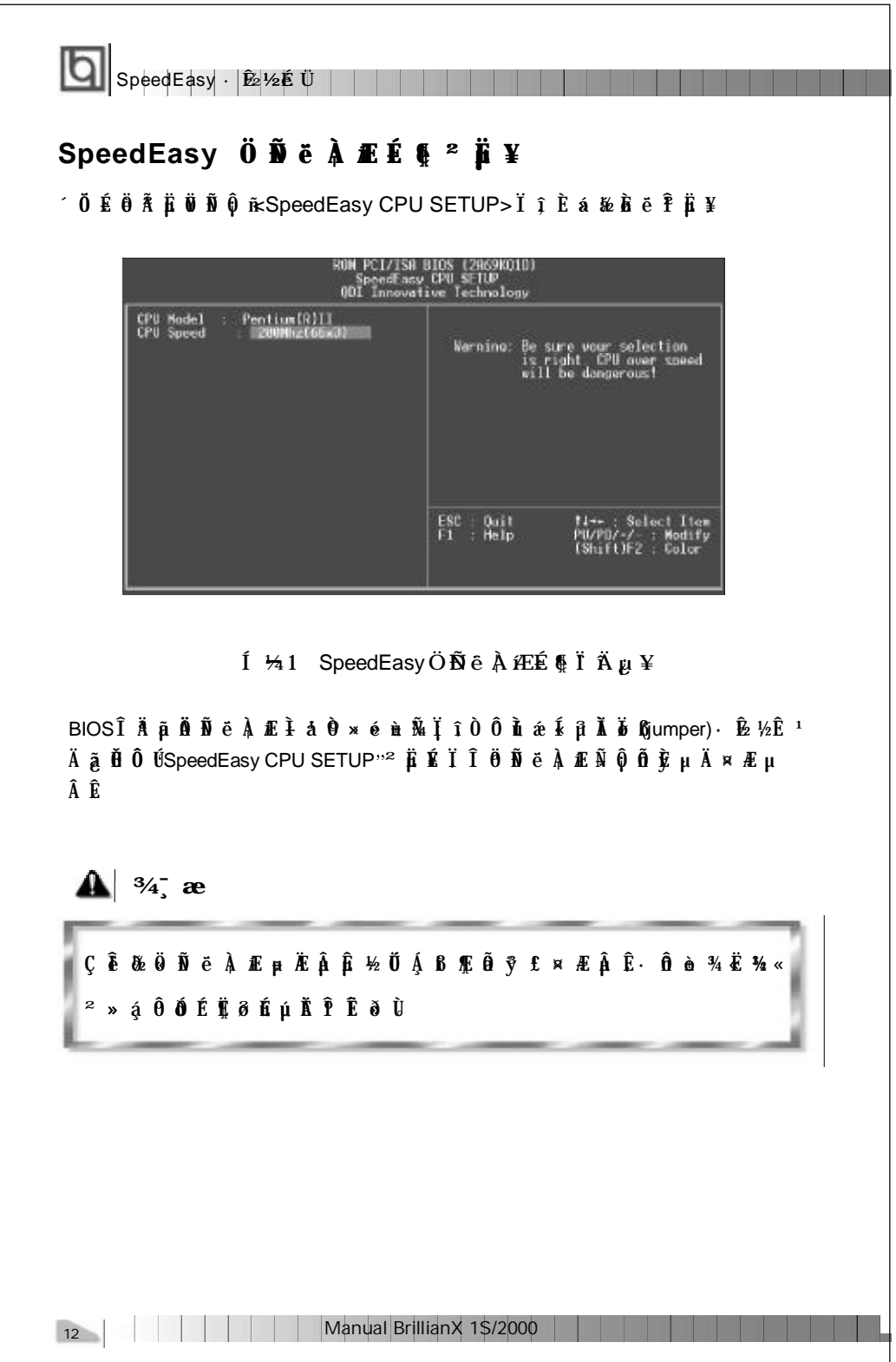

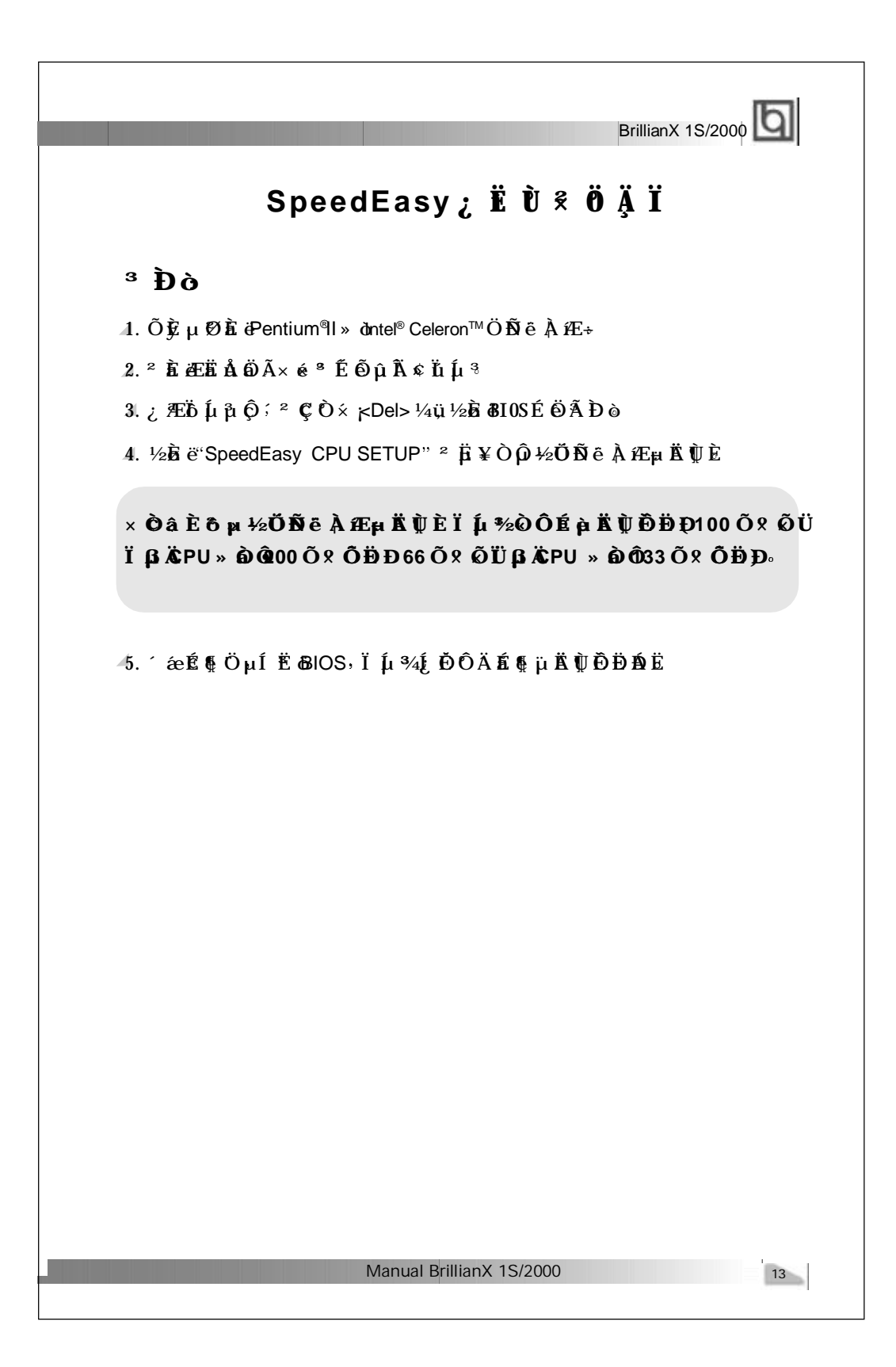

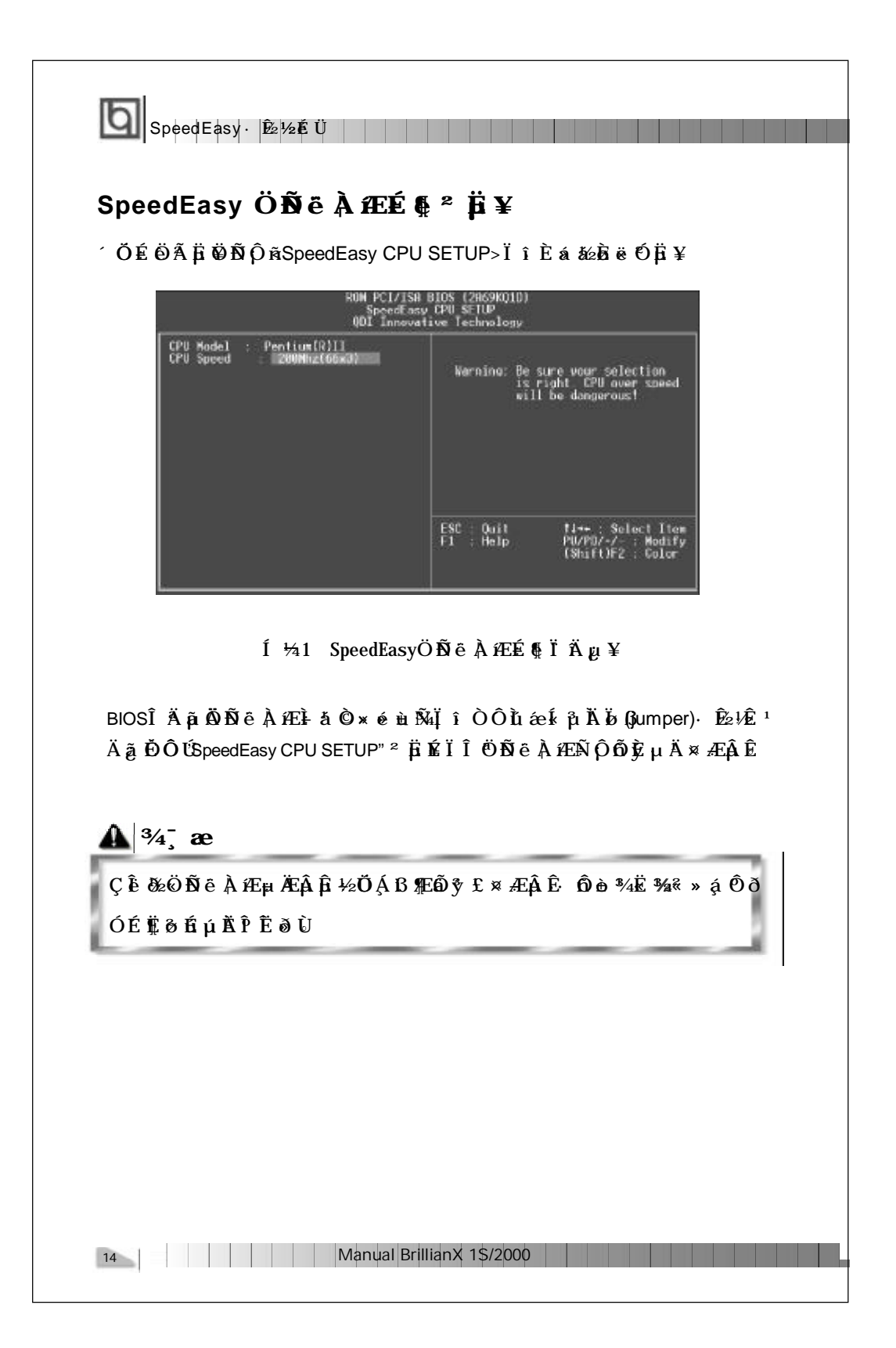

## **Chapter 1 Chapter 1 Introduction Introduction**

## **Overview**

The B1S/2000 green motherboard utilizes the Intel ® 440BX AGPset and provides a highly integrated solution for fully compatible, high performance PC/ATX platform. It provides 66MHz and 100MHz system bus support for all Intel Pentium®III, Coppermine, Pentium®II and Celeron™ Slot1 processors. Both 66MHz/100MHz SDRAM with SPD and 66MHz EDO DIMMs are supported. It also provides advanced features such as wake-up on LAN, wake-up on internal/external modem and keyboard password power-on function. ManageEasy, our system management application is supplied to enable remote monitoring and configuration of the system.The green function is in compliance with the ACPI specification. With the everlasting innovations of QDI such as SpeedEasy, LogoEasy and SecurityEasy technologies, the system BIOS is protected from being attacked by severe virus such as CIH virus, so you get a powerful corporate system.

## **Key Features**

#### **Form factor**

• ATX form factor of 305mm x 190mm.

## **Microprocessor**

- Supports all Intel Pentium®III processors at 450/500/533/550/600/733 and future processors with 100MHz bus speed.
- Supports Intel Coppermine Processors at 550/600/650/700MHz and future processors with 100MHz bus speed.
- Supports all Intel Pentium®II processors at 233/266/300/333MHz and future processors with 66MHz bus speed and 350/400/450MHz and future processors with 100MHz bus speed.
- Supports all Intel® Celeron™ Slot1 processors at 266/300/333 /350/366/400/433/ 466/500/533MHz and future processors with 66MHz bus speed.
- Supports 66MHz and 100MHz host bus speed.
- CPU core frequency = Bus speed x2.5, x3, x3.5, x4, x4.5, x5, x5.5, x6, x6.5, x7, x7.5, x8.
- CPU core supply voltage adjustable from 1.3V to 3.5V through on- board switching voltage regulator with VID(Voltage ID).

#### **Chipset**

 $\bullet$  Intel<sup>®</sup> 440BX AGPset: 82443BX, 82371EB (PIIX4E)

Manual BrillianX 1S/2000

15

#### **System memory**

**IQ** Introduction

- Provides three 168 pin 3.3V unbuffered DIMM sockets.
- Supports both 66MHz/100MHz SDRAMs with SPD and 66MHz EDO DIMMs.
- Minimum memory size is 8MB, maximum memory size is 768MB.
- SDRAM 64 bit data interface with ECC support.

#### **On-board IDE**

- Supports two PCI PIO and Bus Master IDE ports.
- **<sup>l</sup>** Two fast IDE interfaces supporting four IDE devices including IDE hard disks and CD - ROM drives.
- **•** Supports up to mode 4 timing.
- **<sup>l</sup>** Supports "Ultra DMA/33" Synchronous DMA mode transferring up to 33 Mbytes/sec.
- **.** Integrated 16x32bit buffer for IDE PCI Burst Transfers.

#### **On-boardI/O**

- **<sup>l</sup>** Use Winbond W83977EF super I/O chip.
- One floppy port supporting up to two 3.5' ' or 5.25" floppy drives with 360K/720K/1.2M/1.44M/2.88M format.
- **<sup>l</sup>** Two high speed 16550 fast compatible UARTs(COM1/COM2/COM3/COM4 selective) with 16-byte send/receive FIFOs.
- **•** One enabled parallel port at the I/O address 378H/278H/3BCH with additional bi-direction I/O capability and multi-mode as SPP/EPP/ECP (IEEE 1284 compliant).
- **.** Circuit protection provided, preventing damage to the parallel port when a connected printer is powered up or operates at a higher voltage.
- **<sup>l</sup>** Supports LS-120 floppy disk drive.
- **<sup>l</sup>** All I/O ports can be enabled/disabled in the BIOS setup.

#### **Advanced features**

- **.** Supports PC99 color-coding connector specification.
- **•** Provides Trend ChipAwayVirus<sup>®</sup>On Guard.
- **•** Provides on-board PS/2 mouse and PS/2 keyboard ports.
- **<sup>l</sup>** Two USB ports supported.
- **<sup>l</sup>** Provides infrared interface.
- **<sup>l</sup>** Supports Windows 95/98 software power-down.
- **<sup>l</sup>** Supports external modem ring power-on.
- **.** Supports wake-up on LAN and wake-up on internal modem.
- **•** Supports auto fan off when the system enters suspend mode.
- **<sup>l</sup>** On-board LM80 supports system monitoring (monitors system temperature,voltages, chassis intrusion and fan speed) (manufacturing option).
- **<sup>l</sup>** On-board MAXIM1617 monitors the CPU temperature. (manufacturing option)
- **•** Provides management application such as ManageEasy and LDCM(LANDesk<sup>®</sup> Client Manager) (manufacturing option).

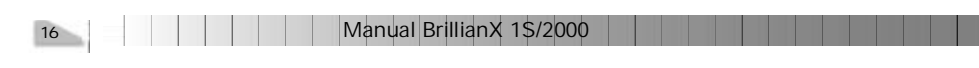

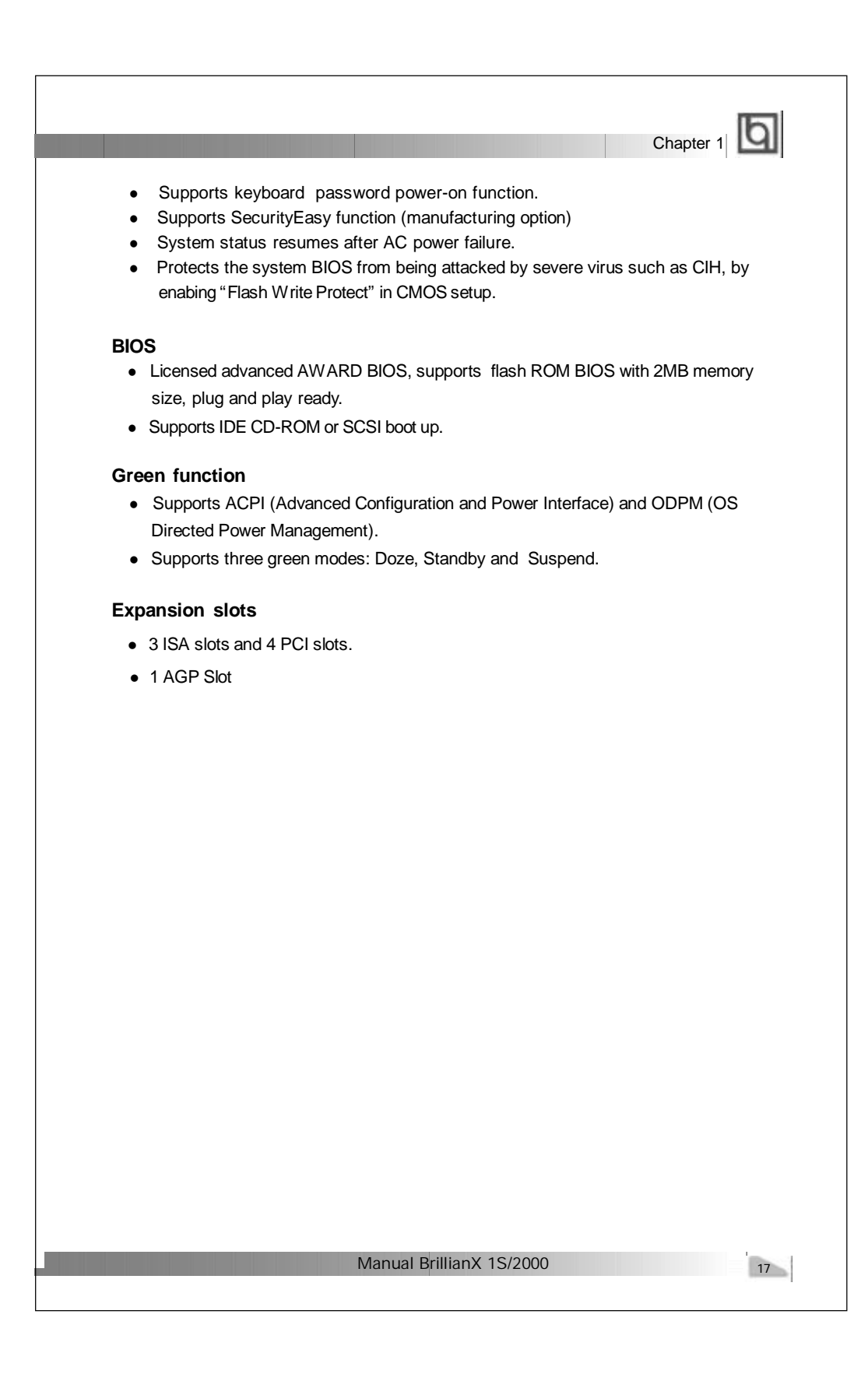

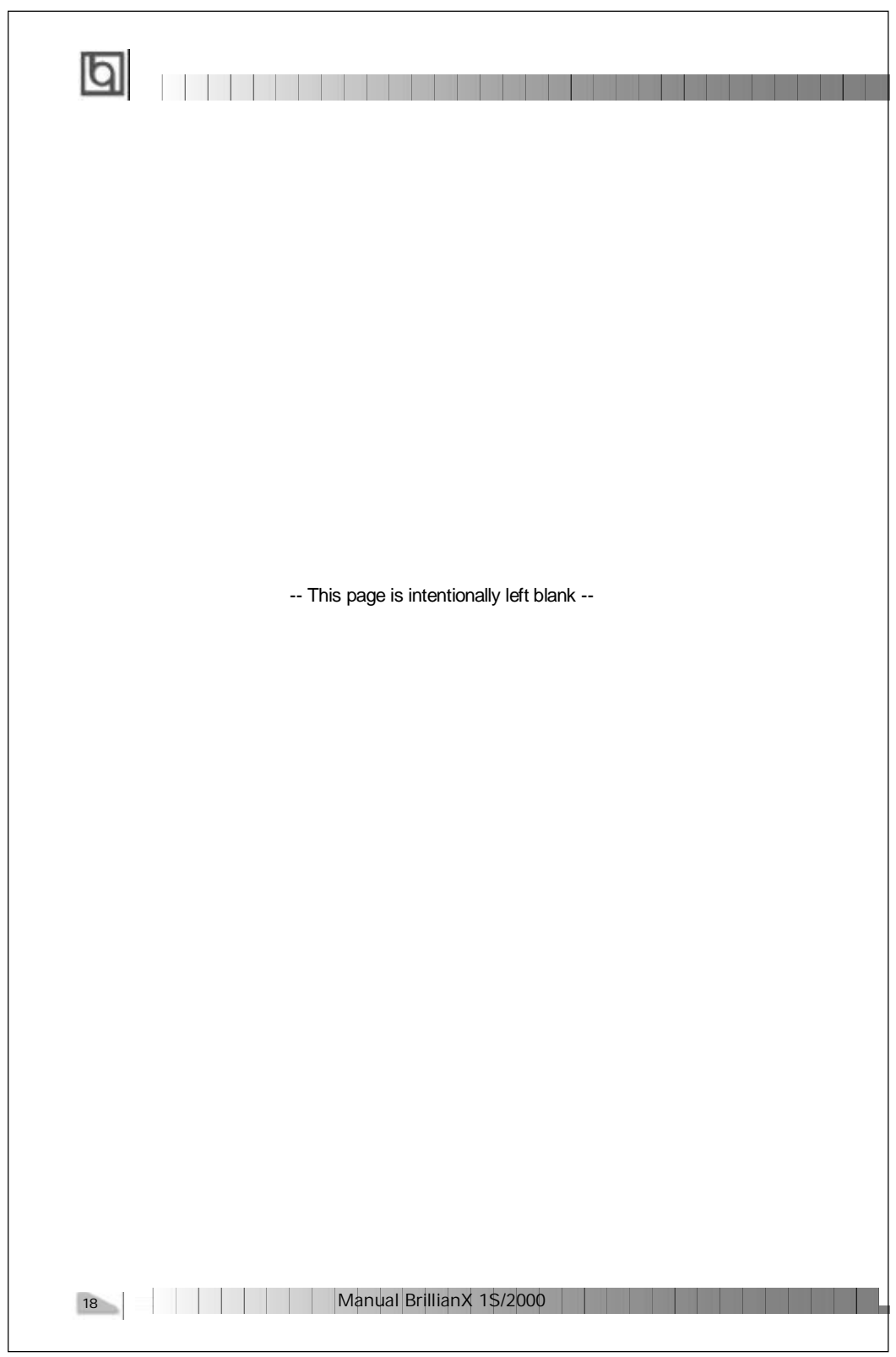

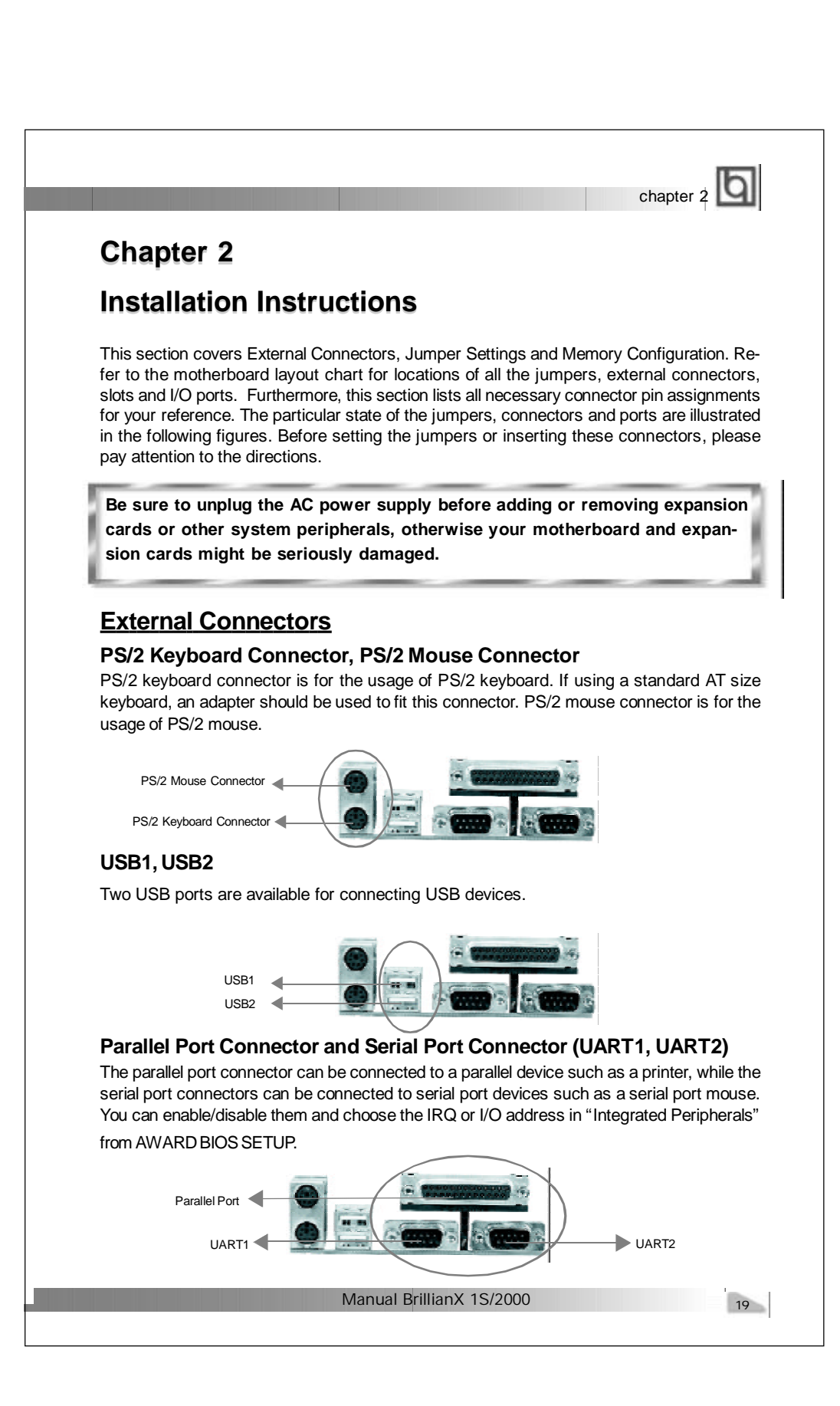

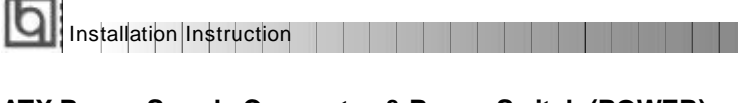

## **ATX Power Supply Connector & Power Switch (POWER)**

Be sure to connect the power supply plug to this connector in its proper orientation. The power switch (POWER) should be connected to a momentary switch. When powering up your system, first turn on the mechanical switch of the power supply (if one is provided), then push once the power button. When powering off the system, you needn' t turn off the mechanical switch, just *Push once* **\*** the power button.

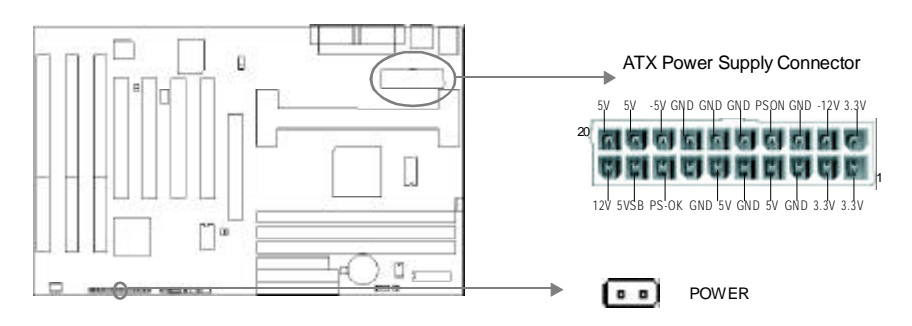

**Note: \* If you change "soft-off by PWR-BTTN" from default "Instant-off" to "Delay 4 Secs" in the "POWER MANAGEMENT SETUP" section of the BIOS, the power button should be pressed for more than 4 seconds before the system powers down.**

## **Hard Disk LED Connector(HD\_LED)**

The connector connects to the case' s IDE indicator LED indicating the activity status of IDEhard disk.

#### **Reset Switch (RESET)**

The connector connects to the case' s reset switch. Press the switch once, the system resets.

#### **Speaker Connector (SPEAKER)**

The connector can be connected to the speaker on the case.

## **Power LED Connector (PWR\_LED)**

The power LED has three status. When no AC power supply is present, the LED is off. When the system is in soft power-down status, the LED glows dimly. When the system is powered up, the LED is on.

#### **Key-LockConnector(KEY\_L)**

The connector can be connected to the keyboard lock switch on the case for locking the keyboard.

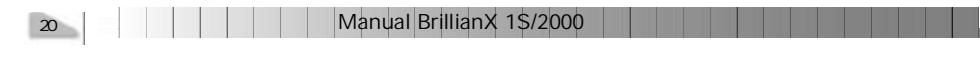

# chapter  $2$   $\Box$

## **Green LED Connector(GREEN\_LED)**

The LED connected to this header shows the status of the system as described below:

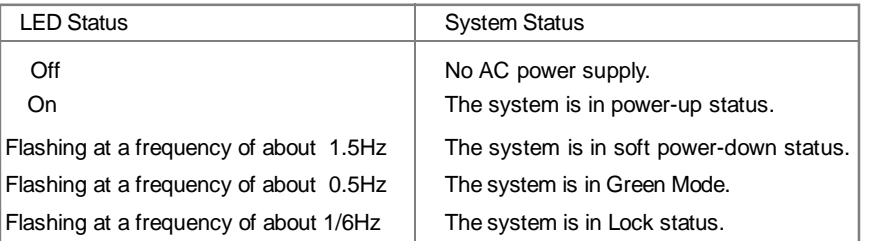

#### **Hardware Green Connector (SLEEP)**

If the SecurityEasy function is enabled, push once the switch connected to this header and the system will enter lock status. If the lock function is disabled, push once the switch, the system enters suspend mode.

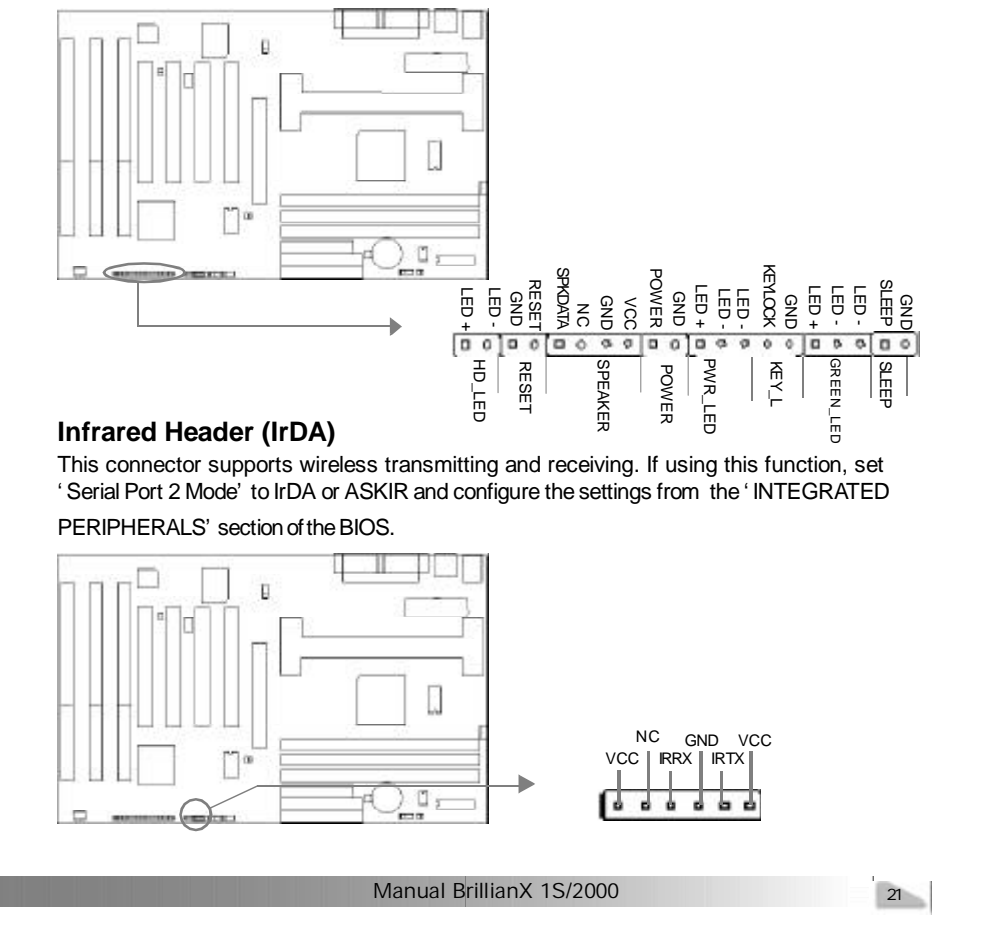

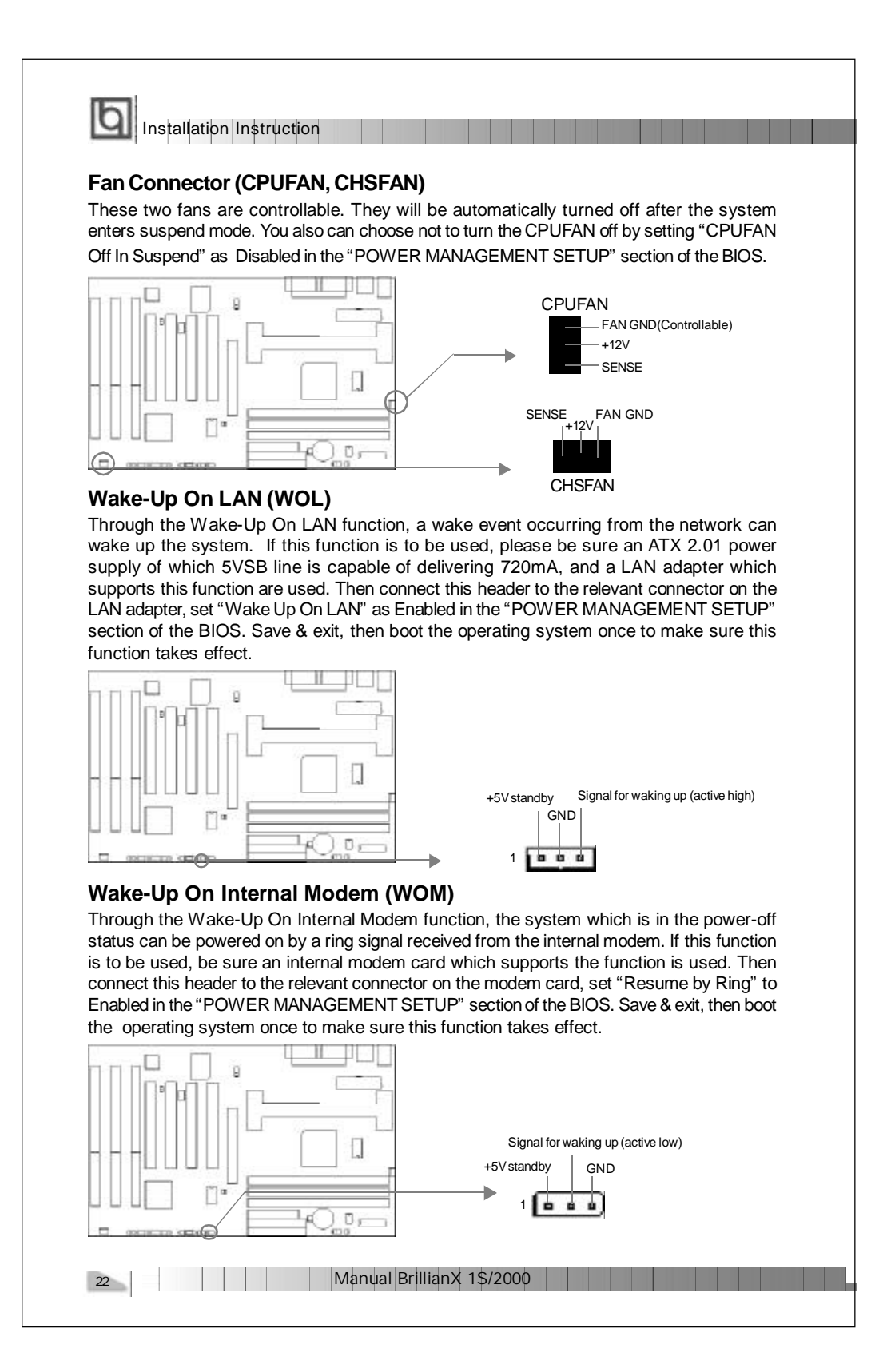

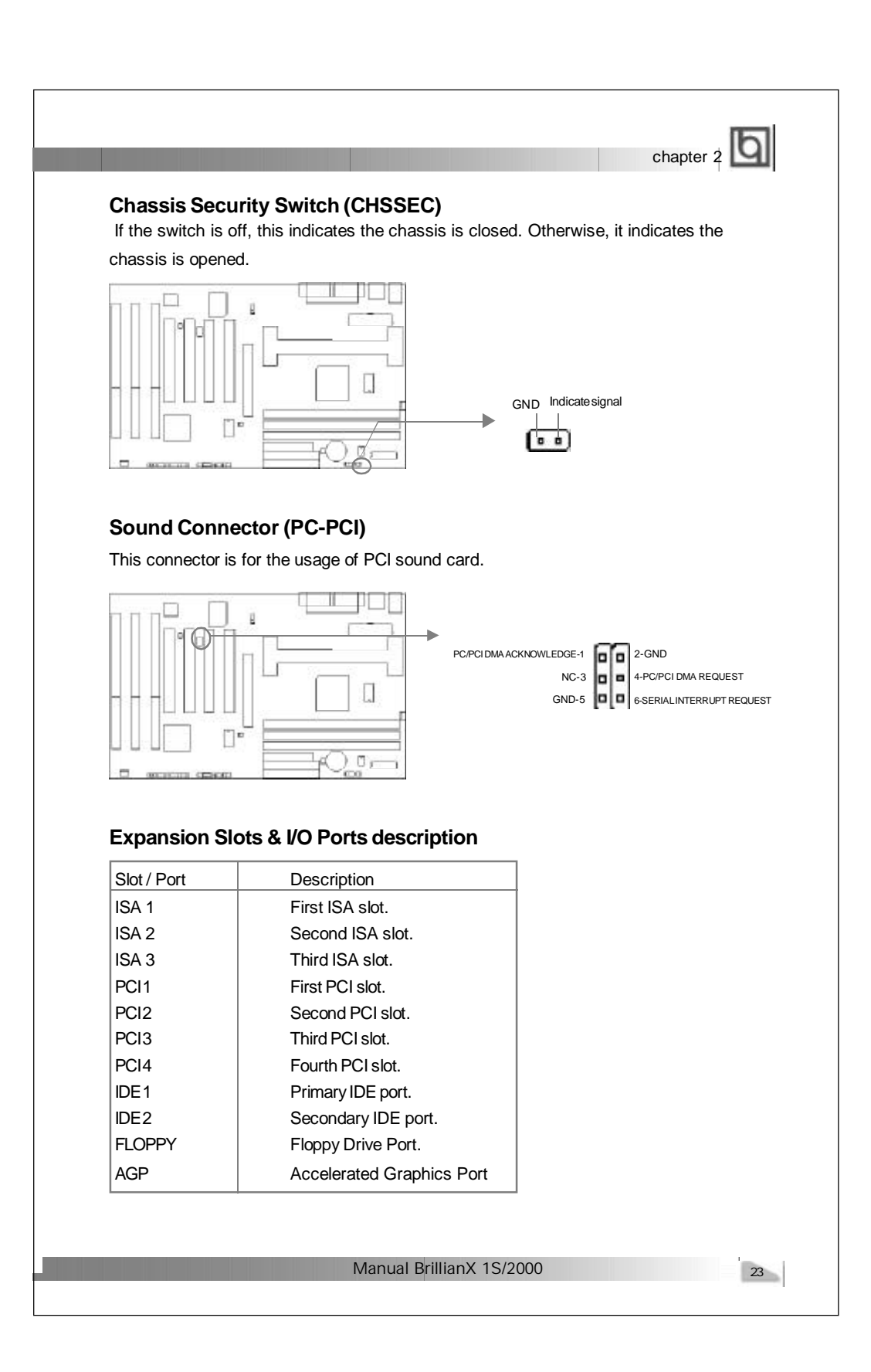

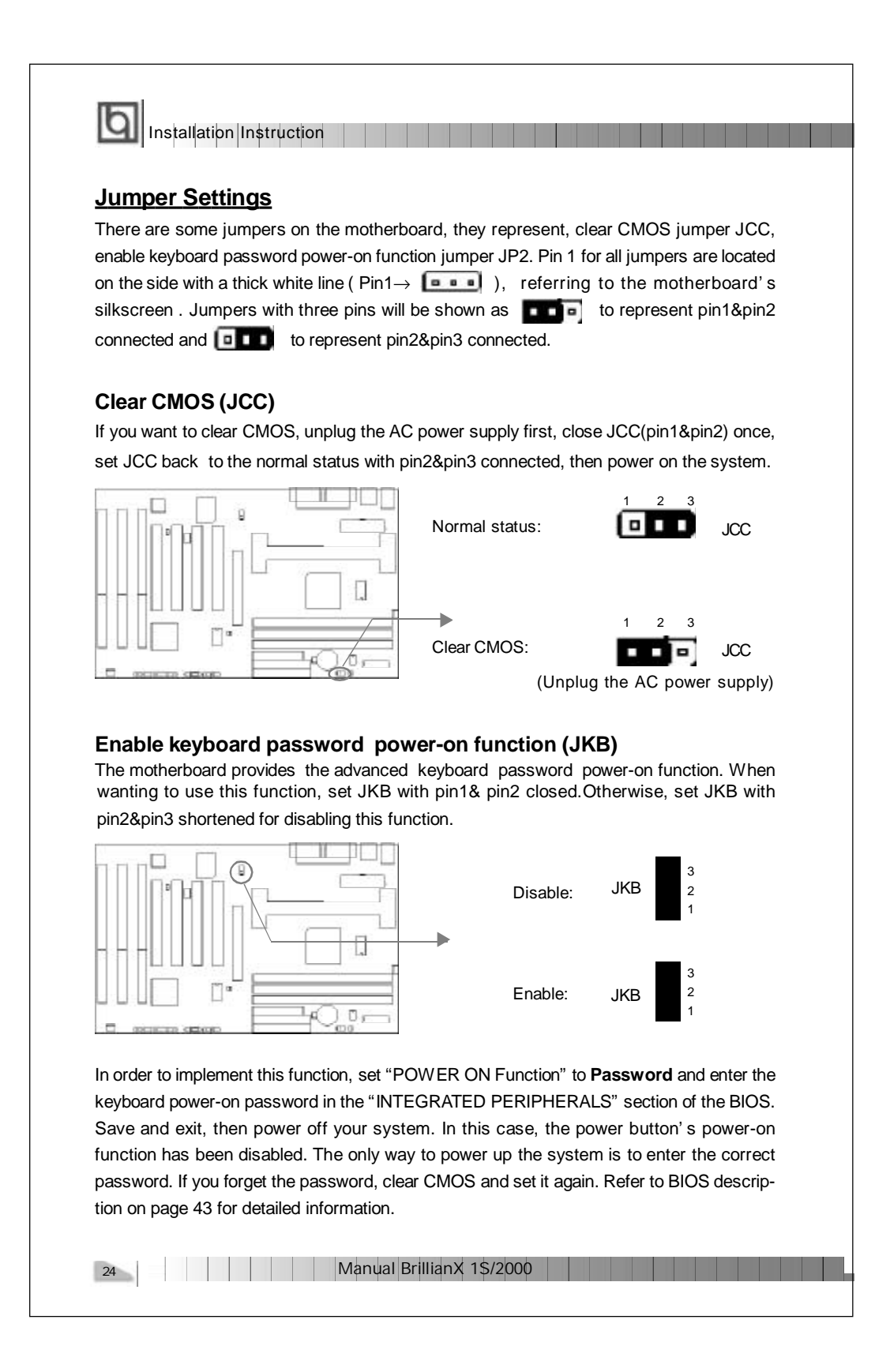

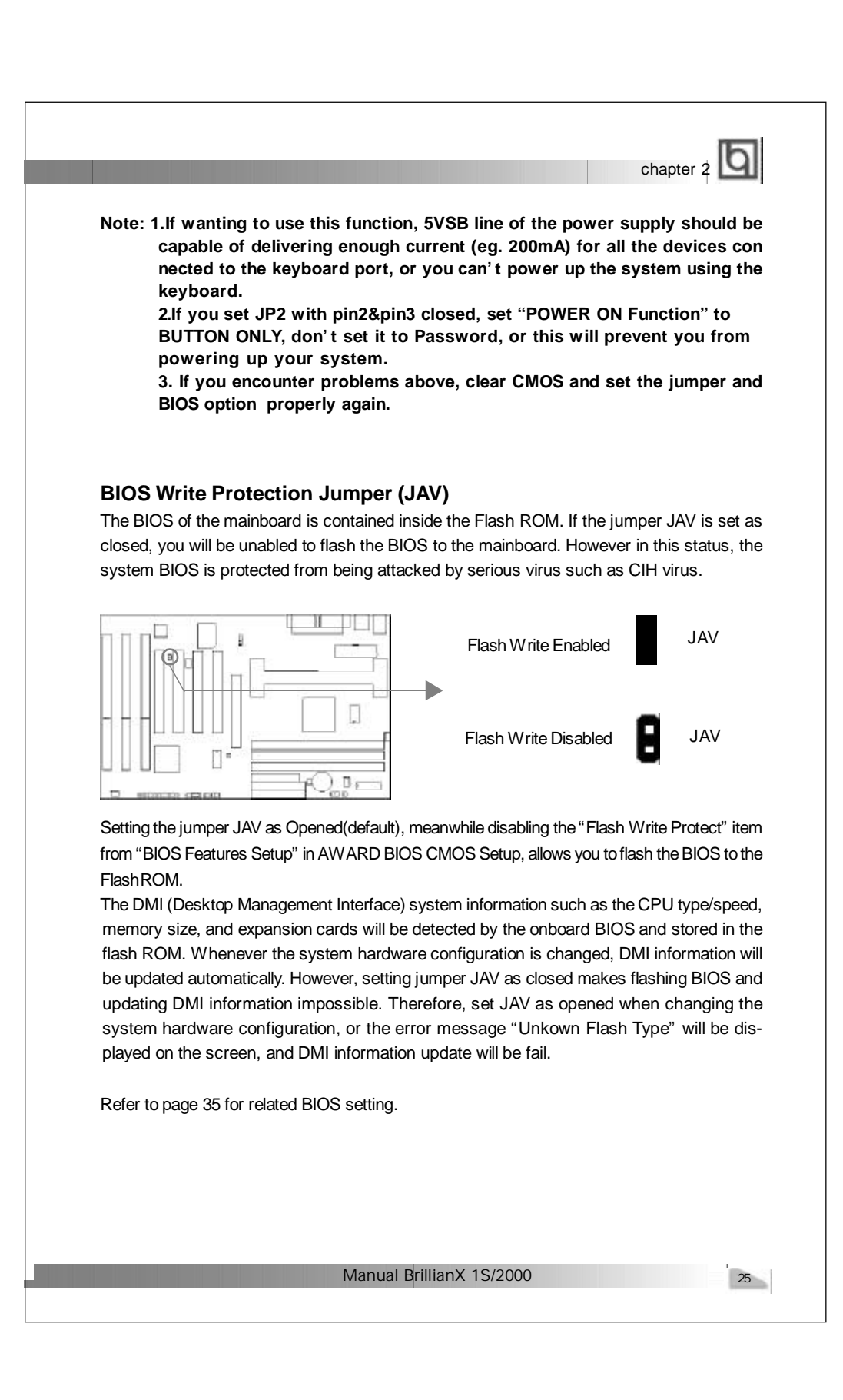

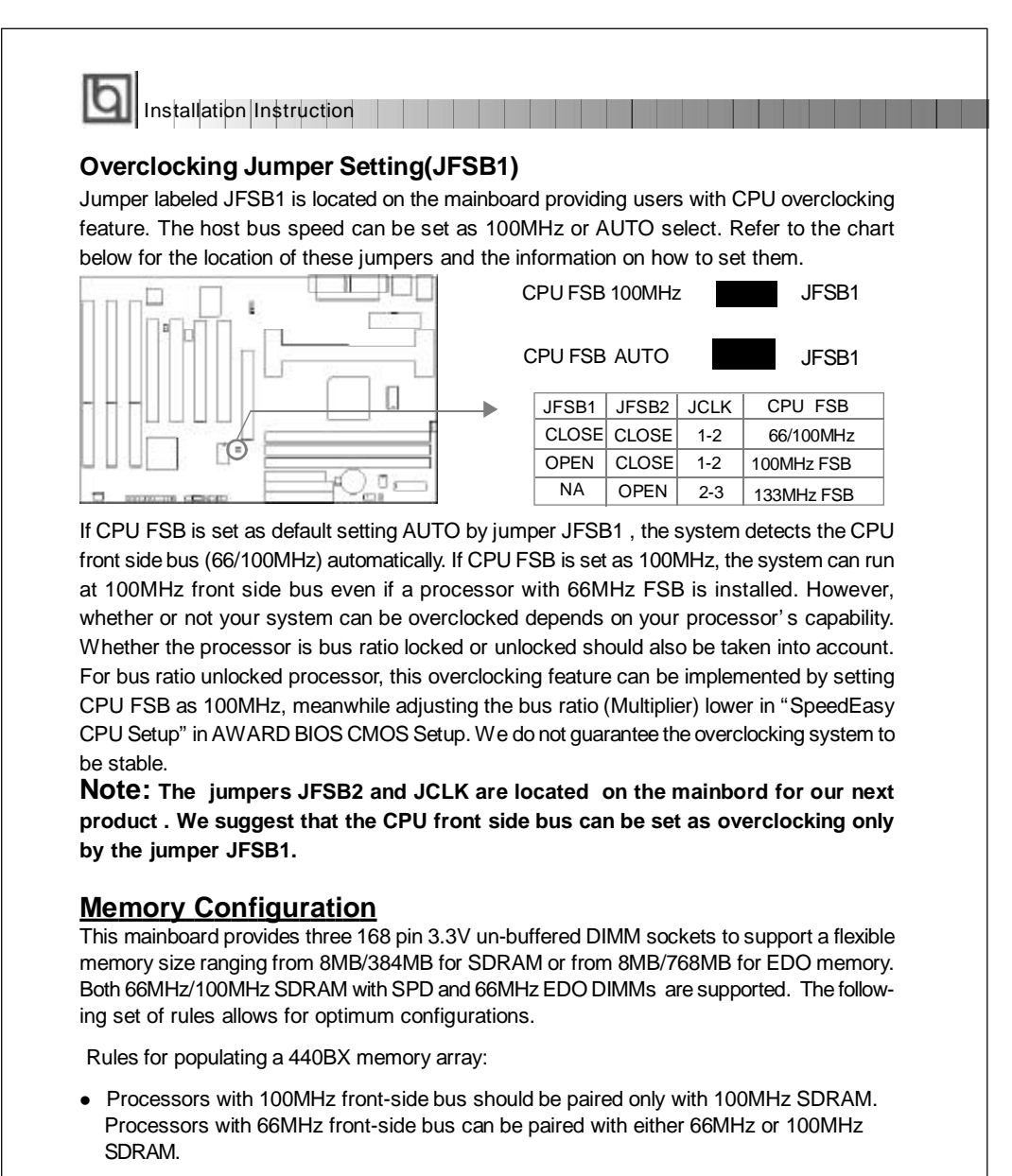

- $\bullet$  Using the serial presence detect (SPD) data structure, programmed into an E<sup>2</sup>PROM on the DIMM, the BIOS can determine the SDRAM's size and speed.
- The DRAM Timing register, which provides the DRAM speed grade control for the entire memory array, must be programmed to use the timing of the slowest DRAMs installed.
- Possible SDRAM DIMM memory sizes are 8MB, 16MB, 32MB, 64MB, 128MB in each DIMM socket.
- Possible EDO DIMM memory sizes are 8MB, 16MB, 32MB, 64MB, 128MB, 256MB in each DIMMsocket.

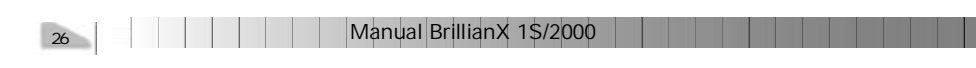

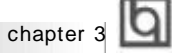

27

## **Chapter 3 Chapter 3 SecurityEasy SecurityEasy**

There are two ways to prevent unauthorized entry or use of the system: System Password and SecurityEasy.

#### **System Password**

Set system password in the " PASSWORD SETTING" section of the BIOS, and set the "PasswordSetting" to**System** in the"BIOS FEATURESSETUP" section. Youwill beprompted for the password every time the system boots or any time you try to enter BIOS Setup. If the "Password Setting" is set as **Setup**, you will be prompted for the password only when entering BIOS Setup.

#### **SecurityEasy**

The BrillianX 1S/2000 provides additional SecurityEasy function to protect the system from unauthorized entry or use. There are two ways to enter the lock status.

- Push once the button connected to the two-pin header SLEEP after enabling the lock function in BIOS Setup. If the lock function is disabled, this button is used as SLEEP button.
- l ' Keyboard Inactive Timer' is counted to the preset value-from 1 minute to 1 hour set in the BIOS Setup.

In the lock status, the power switch and reset buttons are unresponsive, PS/2 mouse is locked, and the keyboard is locked except for the SecurityEasy password entering. You can preset the Video as blank in the lock status. The only way to exit the lock status is to enter SecurityEasy password using the keyboard. This means if you set the lock function as enabled, you must also set the SecurityEasy password.

Please read the notes below thoroughly.

**Note 1**: The green function and the lock function can not be enabled at the same time.

- **Note 2**: If lock function is enabled, the SecurityEasy password should be set, no more than six characters.
- **Note 3**: When entering the SecurityEasy password to exit the lock status, use the <Enter> key located on the alphabetic pad and not the <Enter> key located on the numeric pad.
- **Note 4:** If there is no SLEEP button on your case, your system still can enter lock status through our lock application. Refer to Appendix A (item 4) for details.

**Note 5**: See also ' SecurityEasy Setup' in chapter 4 ' BIOS Description' .

Manual BrillianX 1S/2000

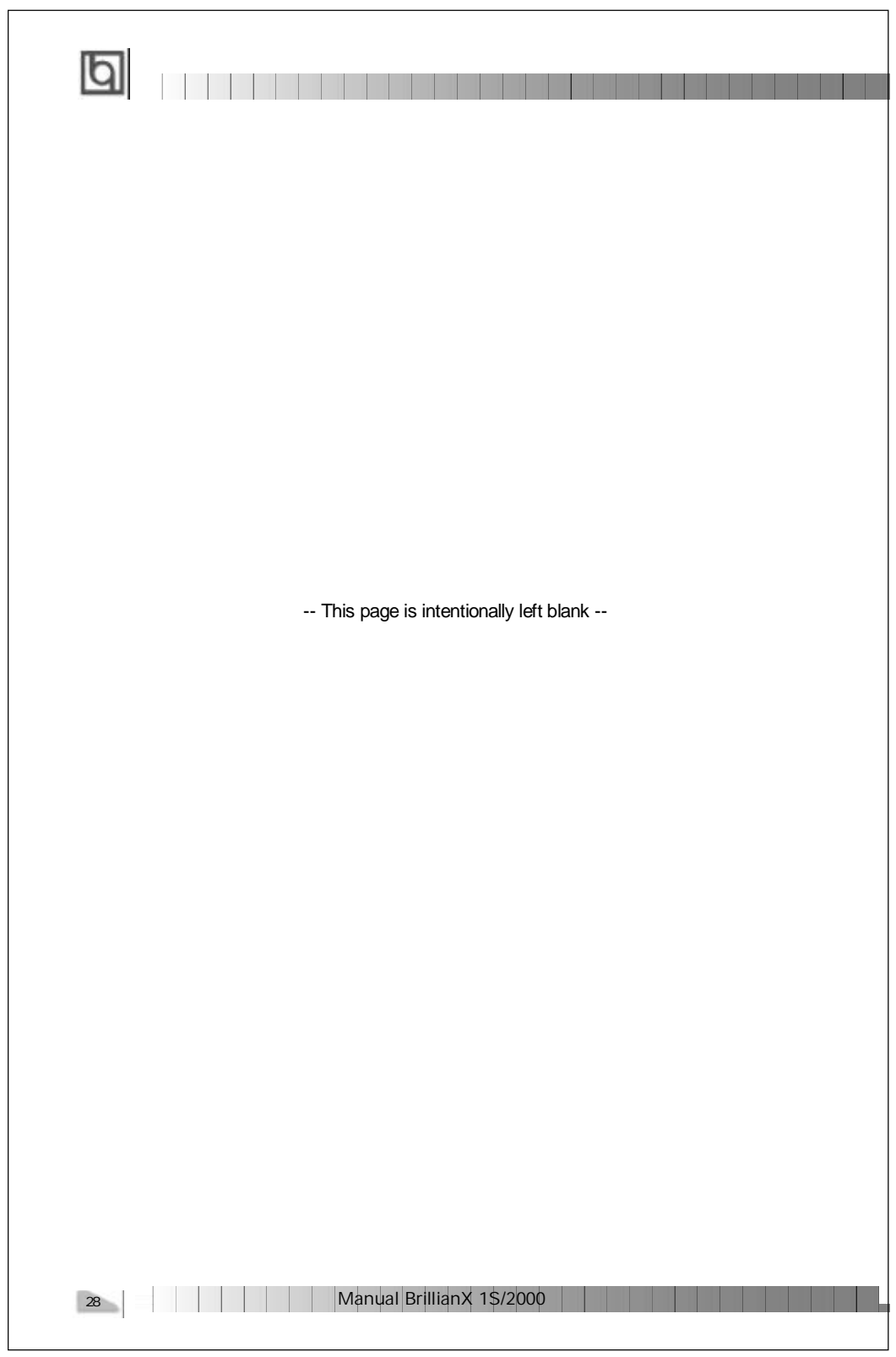

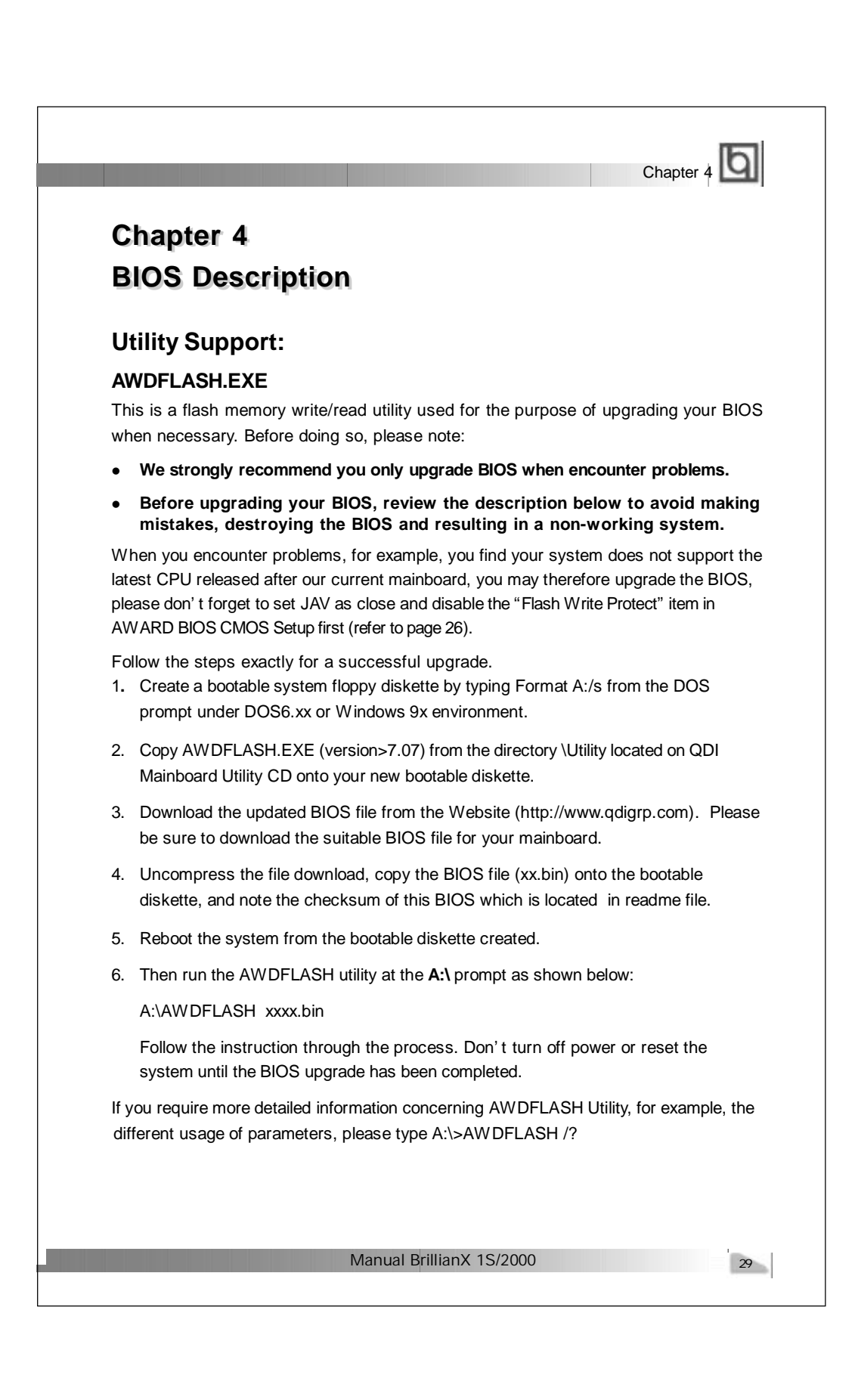

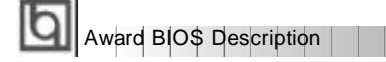

## **AWARD BIOS Description**

## **Entering Setup**

Power on the computer, when the following message briefly appears at the bottom of the screen during the POST (Power On Self Test), press <Del> key or simultaneously press the <Ctrl> + <Alt> + <Esc> keys, to enter the AWARD BIOS CMOS Setup Utility.

#### **Press <Del> to enter SETUP**

Once you have entered, the Main Menu (Figure 1) appears on the screen. The main menu allows you to select from twelve setup functions and two exit choices. Use the arrow keys to select among the items and press the <Enter> key to accept or enter the submenu.

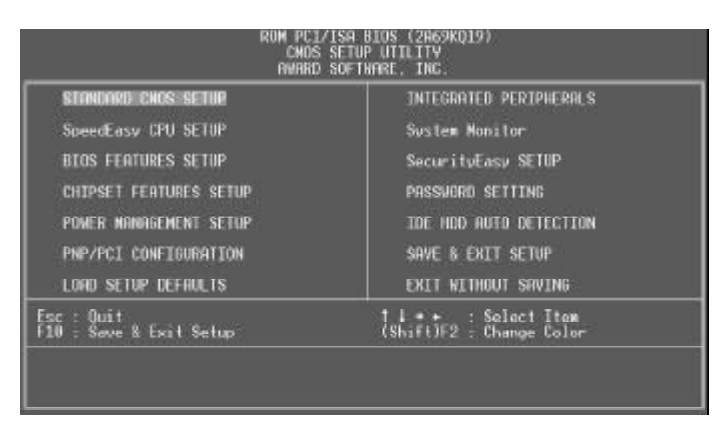

Figure-1 Main Menu

**Note:The 'System Monitor' item will not be displayed if there is LM80 chip on the motherboard.**

## **Load Setup Defaults**

The Setup Defaults are common and efficient. It is recommended that users load the setup defaults first, then modify the needed configuration settings.

## **Standard CMOS Setup**

The basic CMOS settings included in ' Standard CMOS Setup' are Date, Time, Hard Disk Drive Types, Floppy Disk Drive Types, and VGA etc. Use the arrow keys to highlight the item, then use the <PgUp> or <PgDn> keys to select the value you want in each item.

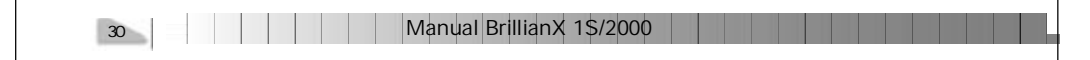

|                                                                                     |                                             |      |                                |                                          |                | Chapter 4 0          |
|-------------------------------------------------------------------------------------|---------------------------------------------|------|--------------------------------|------------------------------------------|----------------|----------------------|
|                                                                                     |                                             |      |                                |                                          |                |                      |
|                                                                                     | ROM PCI/ISR BIOS (2869KQ1D)                 |      |                                |                                          |                |                      |
|                                                                                     | STANDARD CNOS SETUP<br>ANARD SOFTWARE, INC. |      |                                |                                          |                |                      |
| <b>HARD DISKS</b><br><b>TVPE</b><br>Auto<br>Primary Master<br>Primary Slave<br>Auto | SIZE                                        |      | CYLS HEAD PRECOMP LANDZ SECTOR |                                          |                | MODE<br>Auto<br>Auto |
| Secondary Master : Auto                                                             | <b>0000</b>                                 | acoo | 基準の間                           | asse<br>$rac{6}{8}$                      | 日本の            | Auto<br>Auto         |
| Secondary Slave<br><b>Auto</b>                                                      |                                             |      |                                |                                          |                |                      |
| Drium A : 1.44M,3.5 m;<br>Drium B : None                                            |                                             |      |                                | <b>Base Newcro:</b>                      | 640K           |                      |
| Video : ECA/VCA<br>Halt On All Errors                                               |                                             |      |                                | <b>Extended Memory:</b><br>Other Memory: | 97280K<br>384K |                      |

Figure-2 Standard CMOS Setup Menu

## **Hard Disk**

## **Primary Master/Primary Slave/Secondary Master/Secondary Slave**

These categories identify the HDD types of 2 IDE channels installed in the computer system. There are three choices provided for the Enhanced IDE BIOS: None, Auto, and User. ' None' means no HDD is installed or set; ' Auto' means the system can auto-detect the hard disk when booting up; by choosing 'user', the related information should be entered regarding the following items. Enter the information directly from the keyboard and press < Enter>:

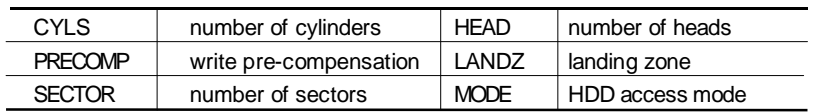

## **Video**

Set this field to the type of video display card installed in your system.

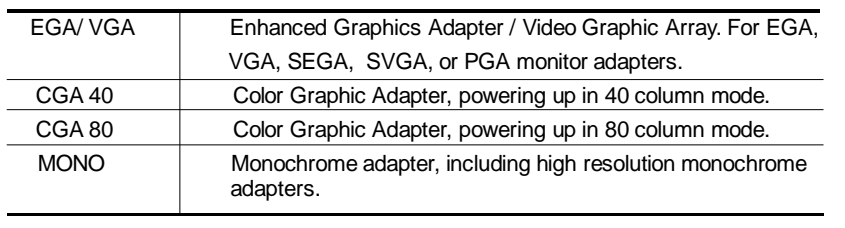

Manual BrillianX 1S/2000

31

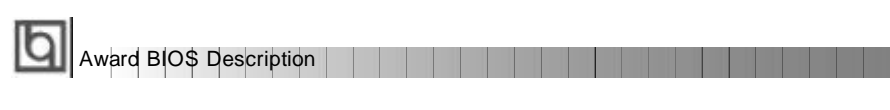

## **Halt On**

This category determines whether or not the computer will stop if an error is detected during powering up.

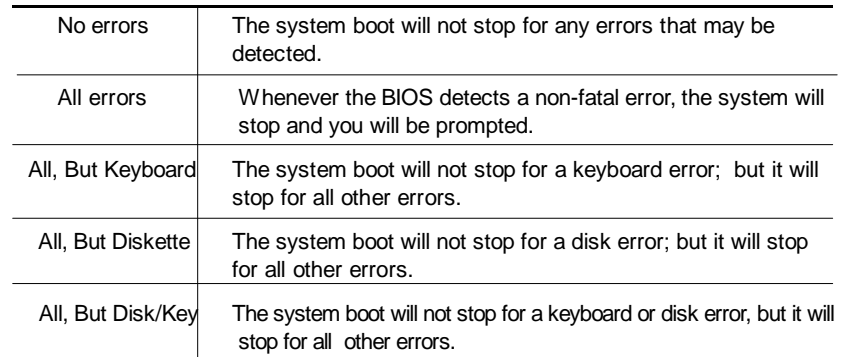

## **Memory**

This is a Display-Only Category, determined by POST (Power On Self Test) of the BIOS.

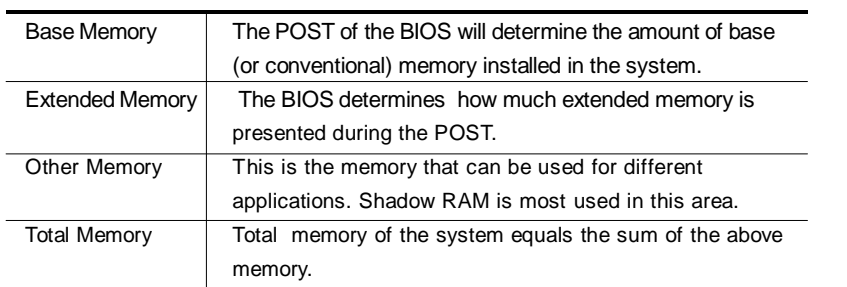

Manual BrillianX 1S/2000 32

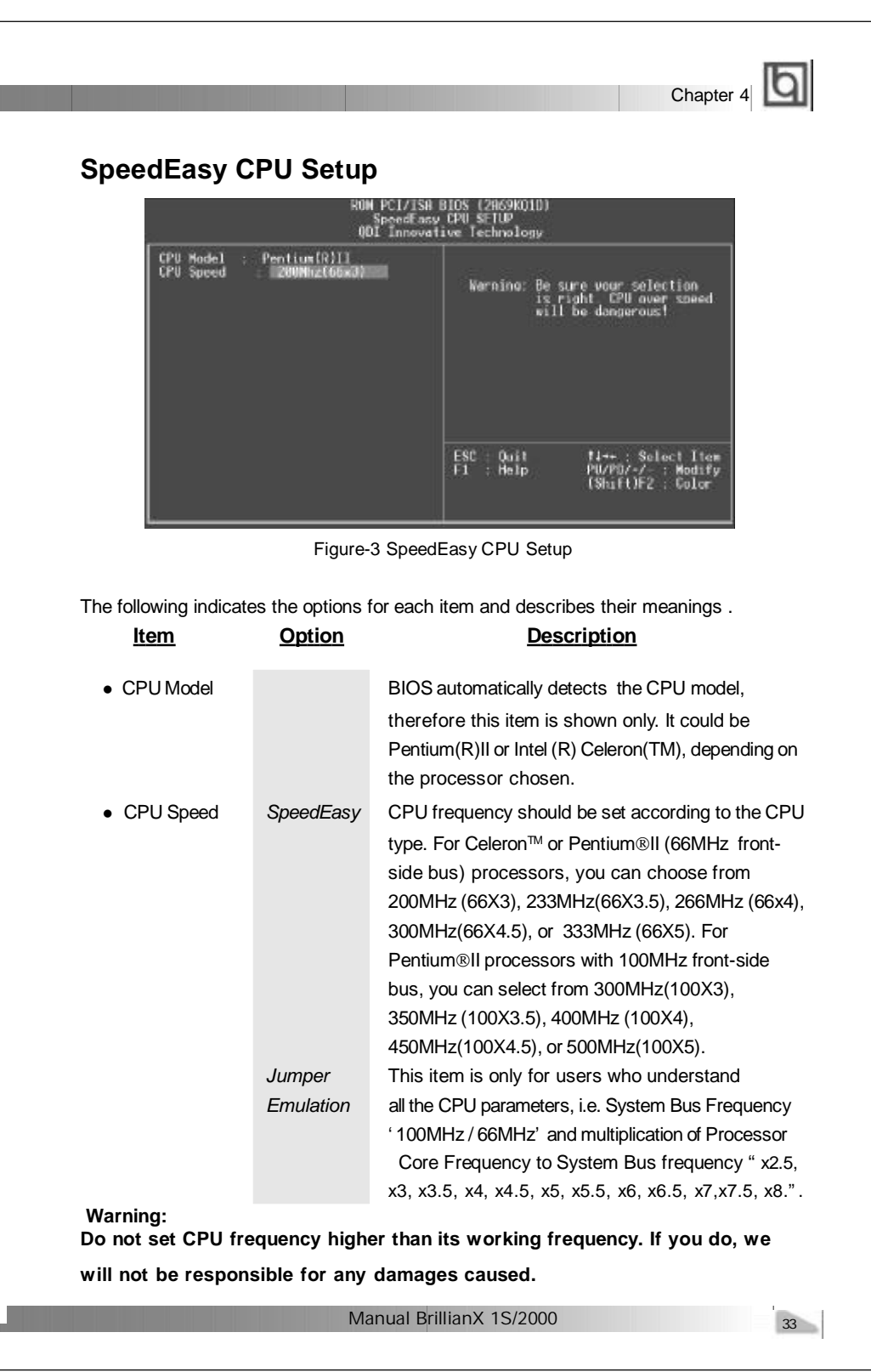

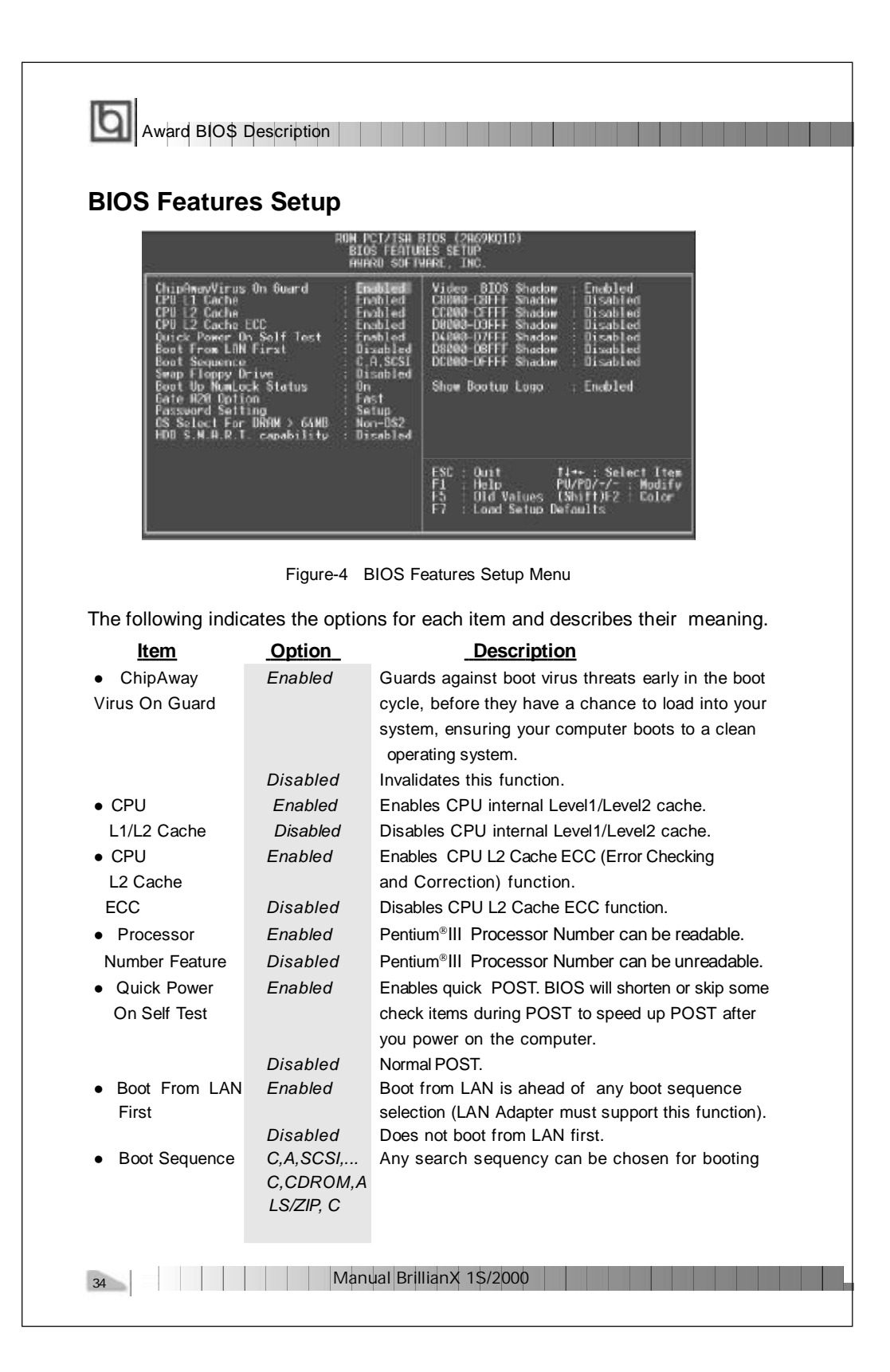

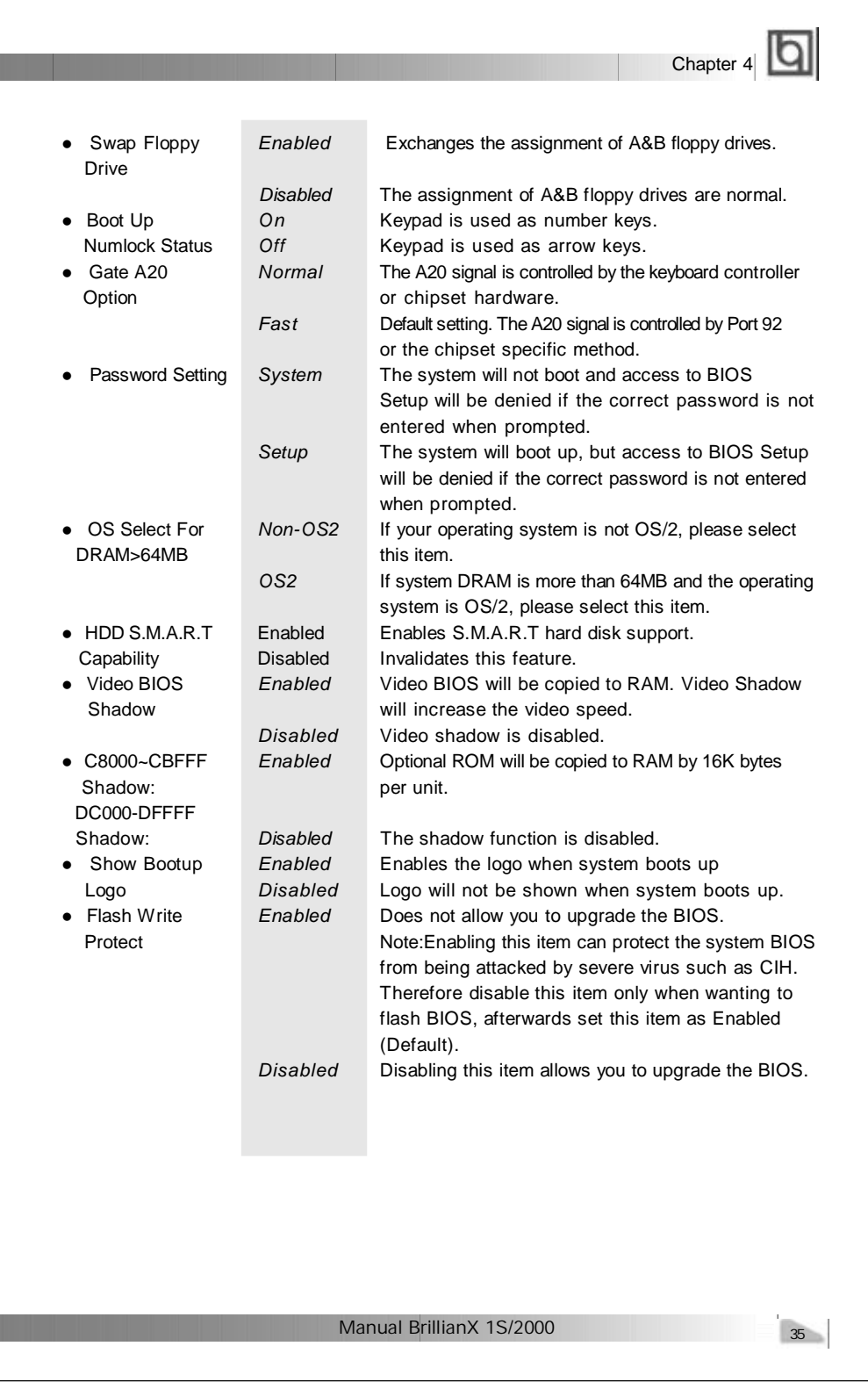

I,

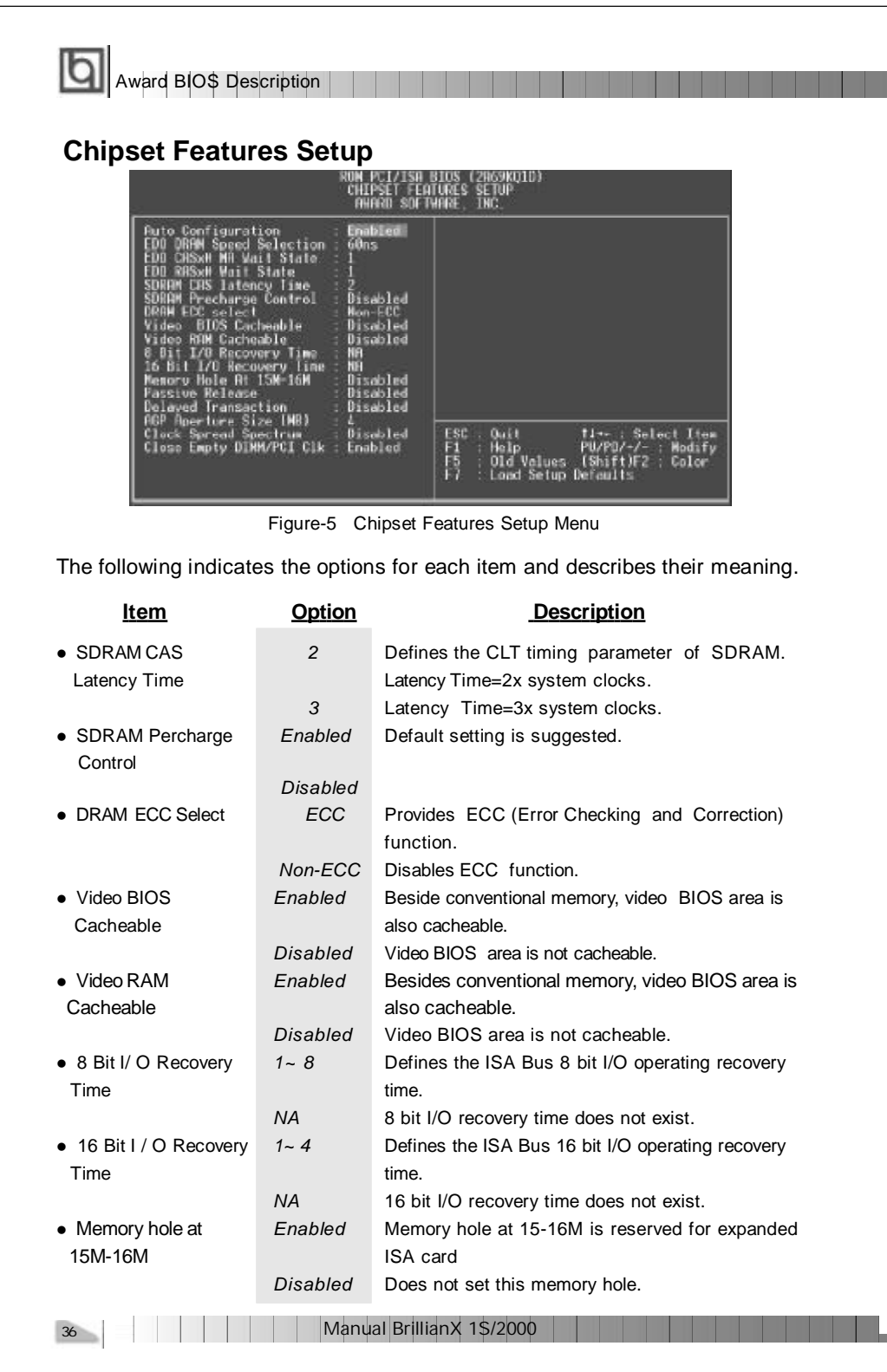

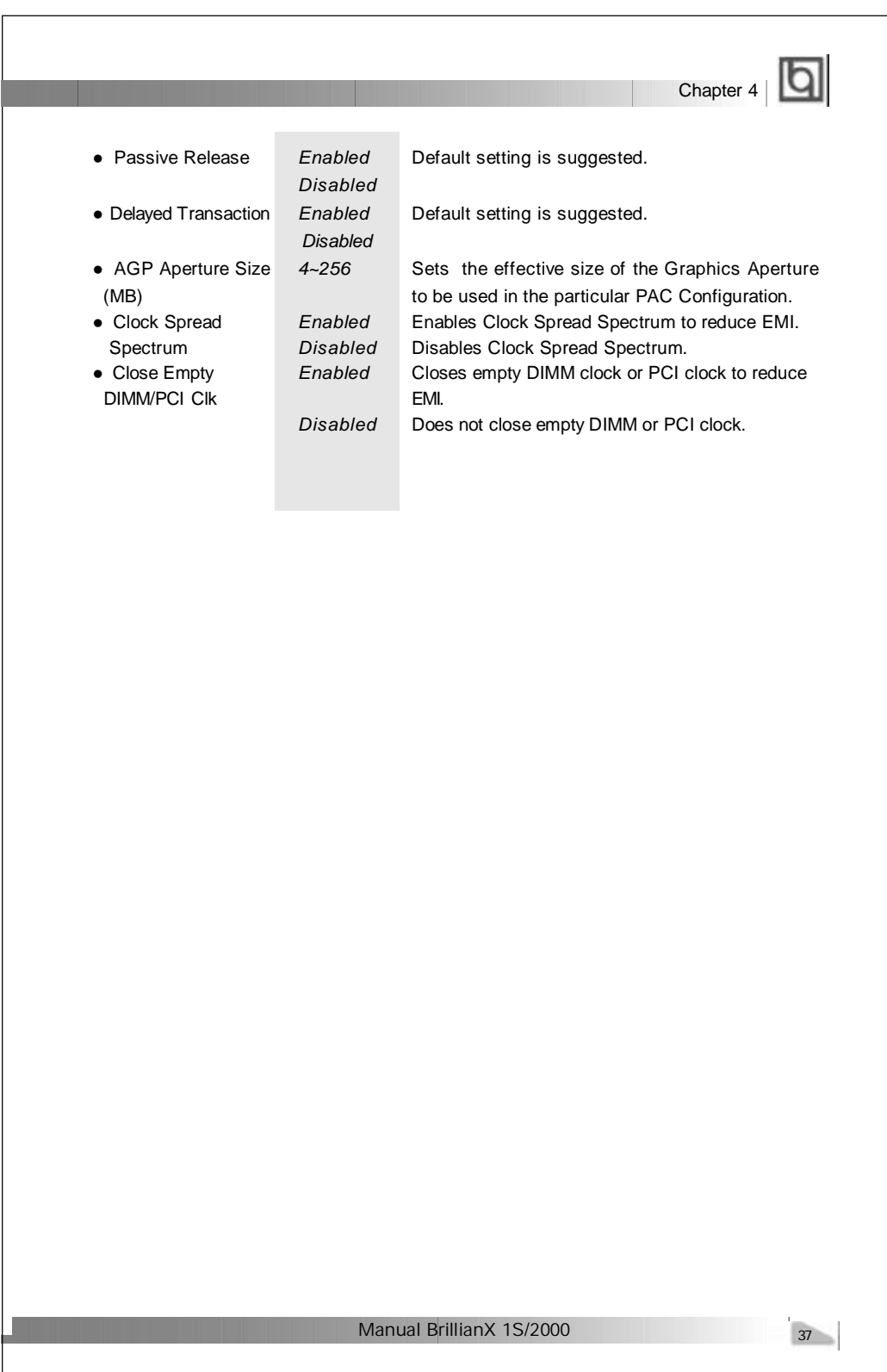

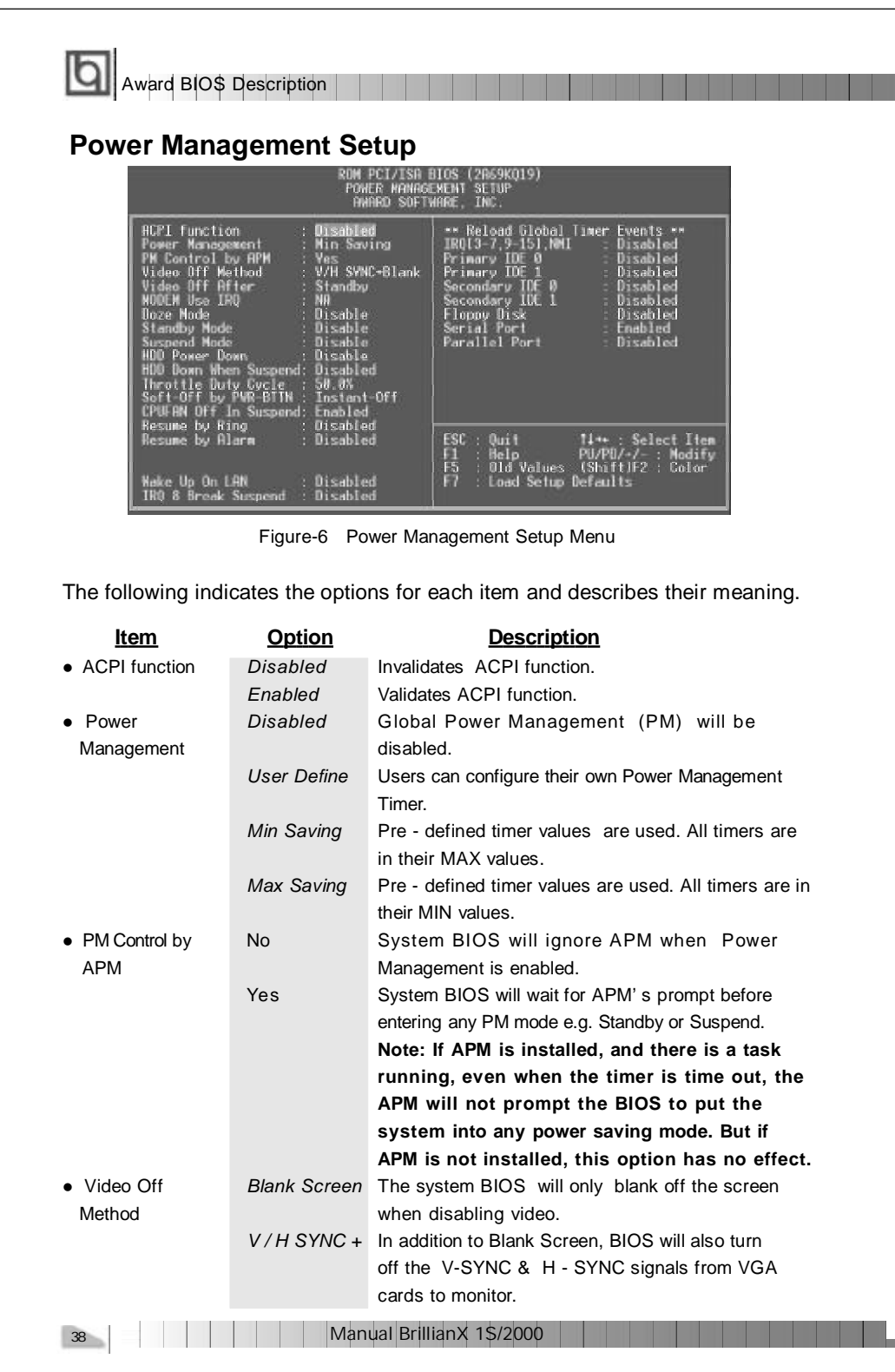

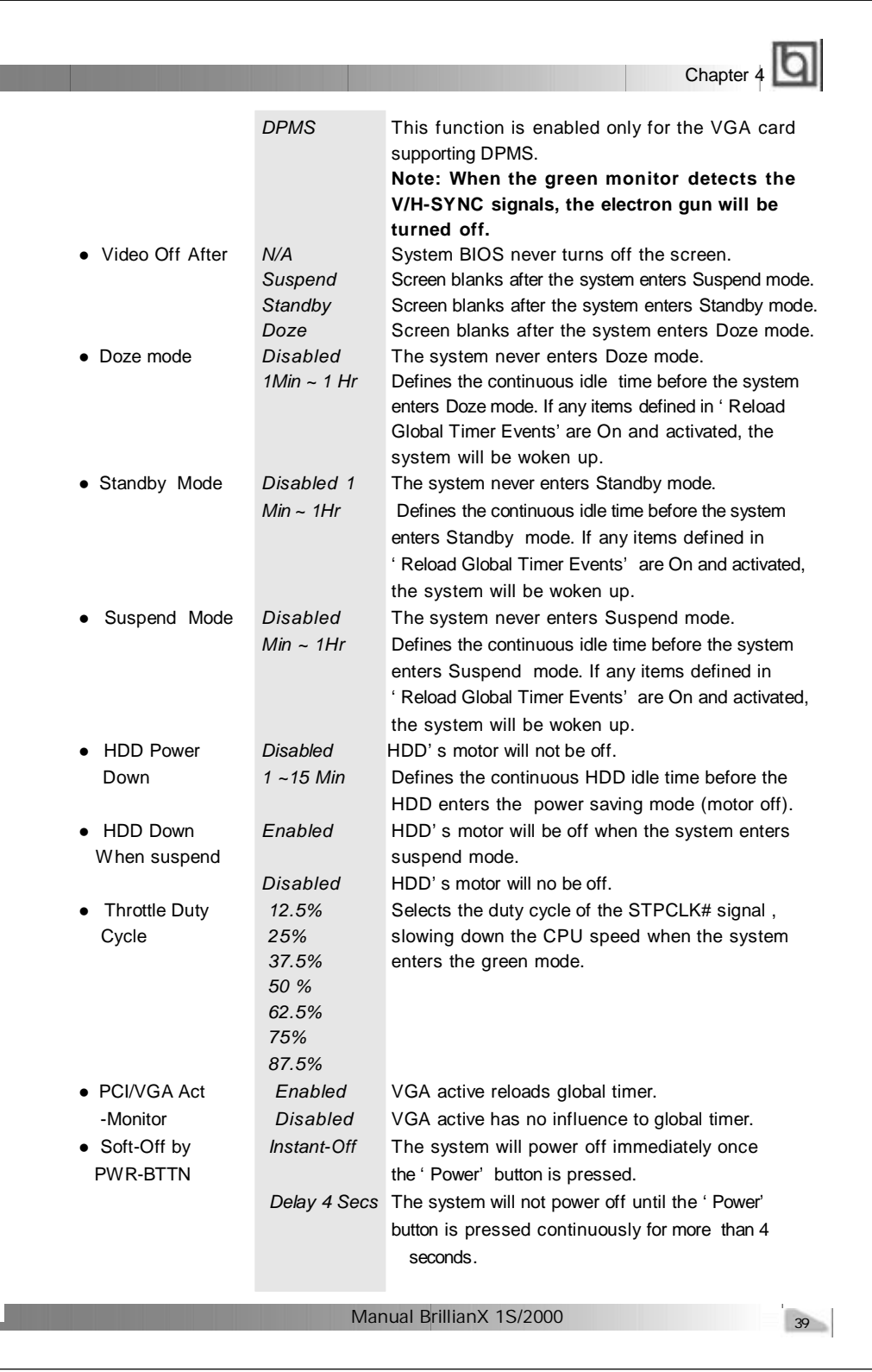

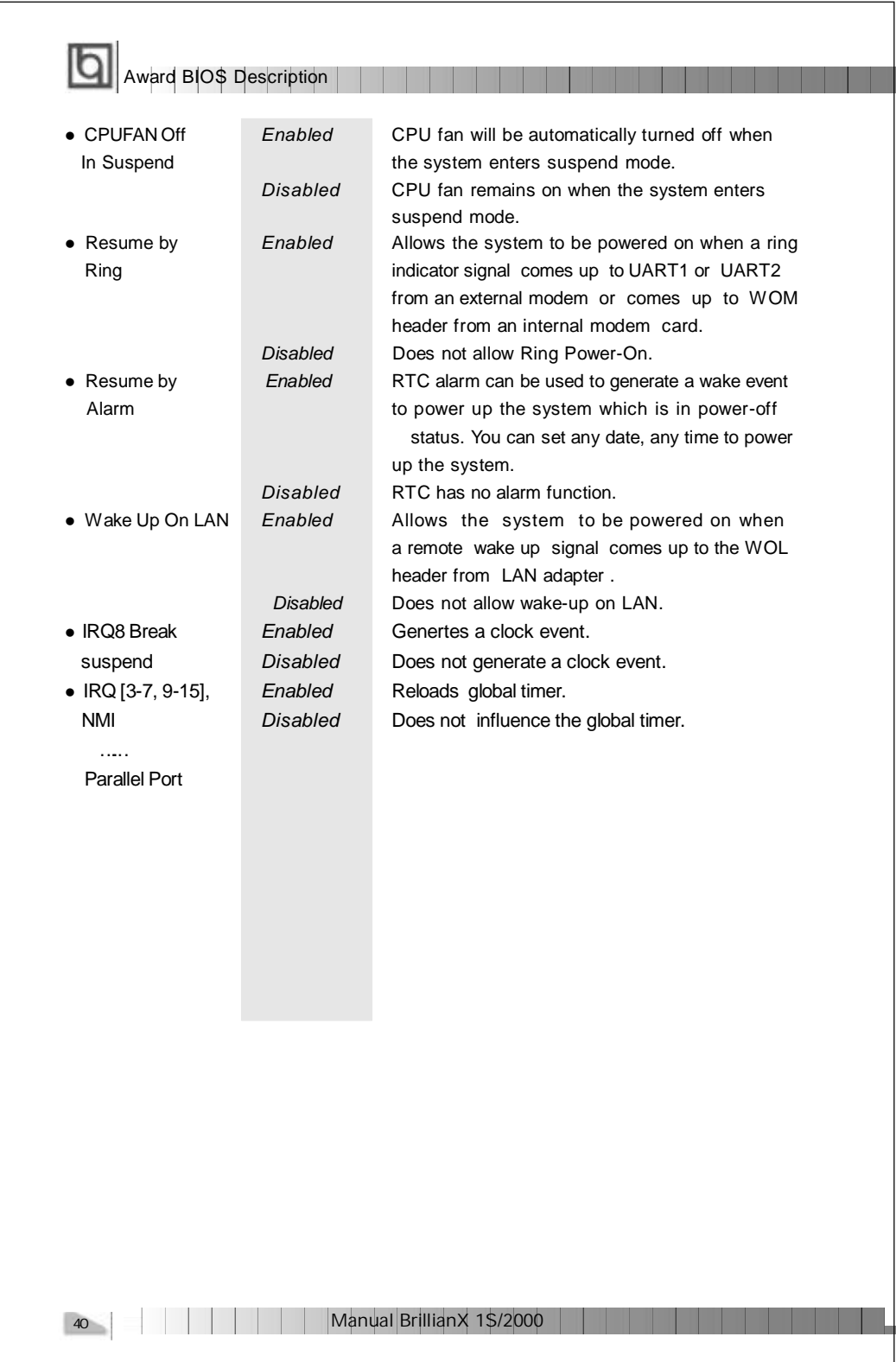

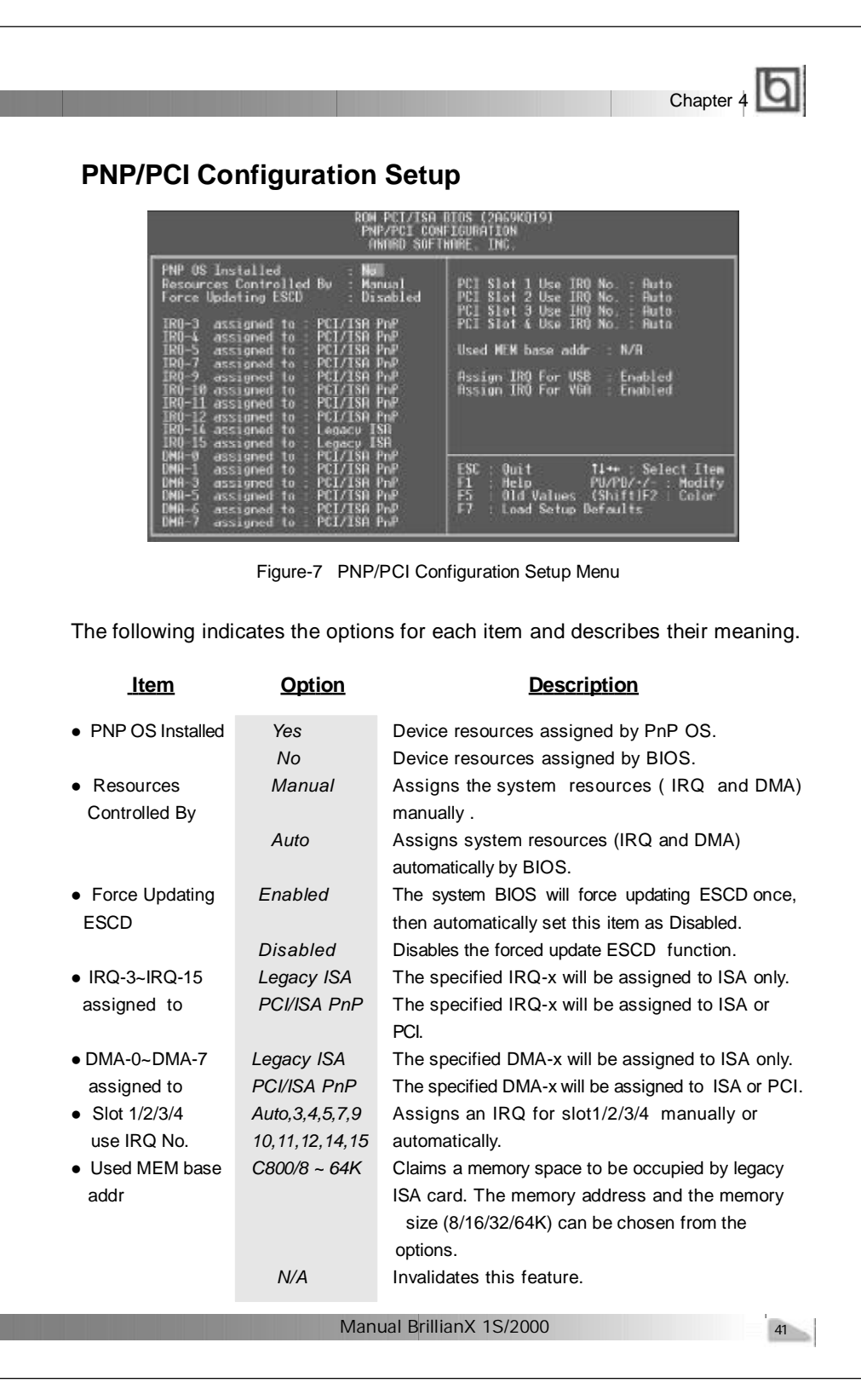

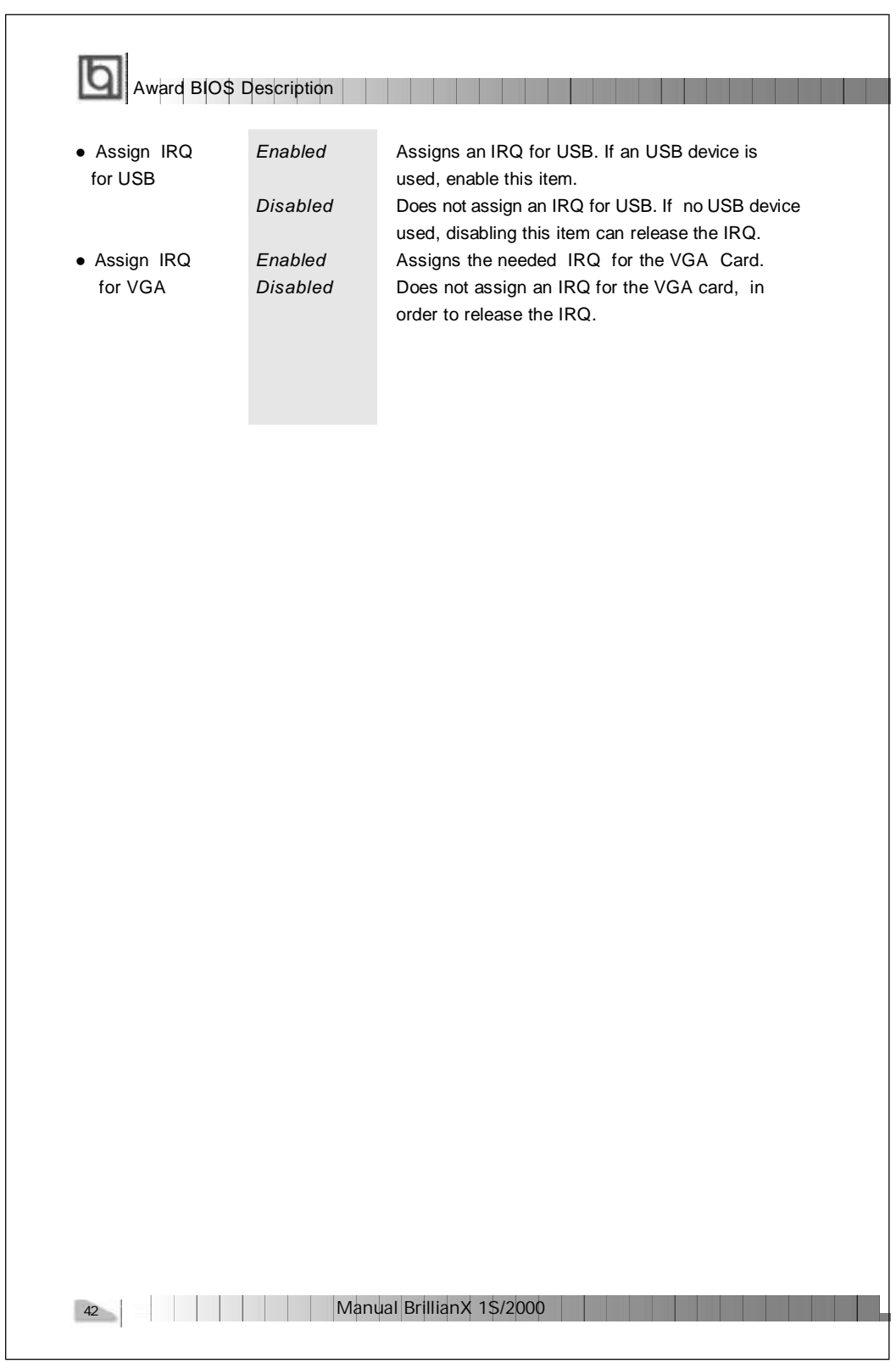

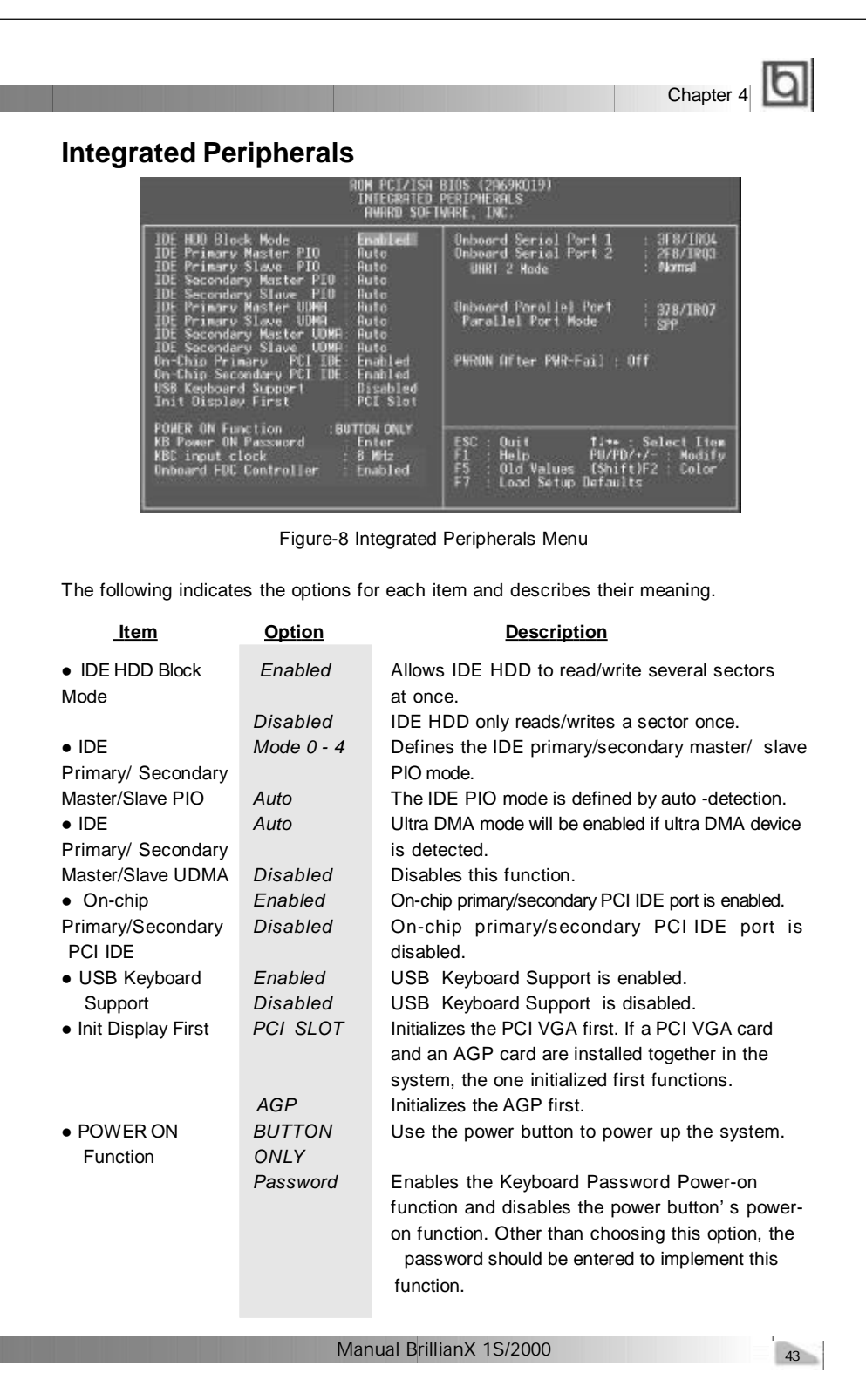

F

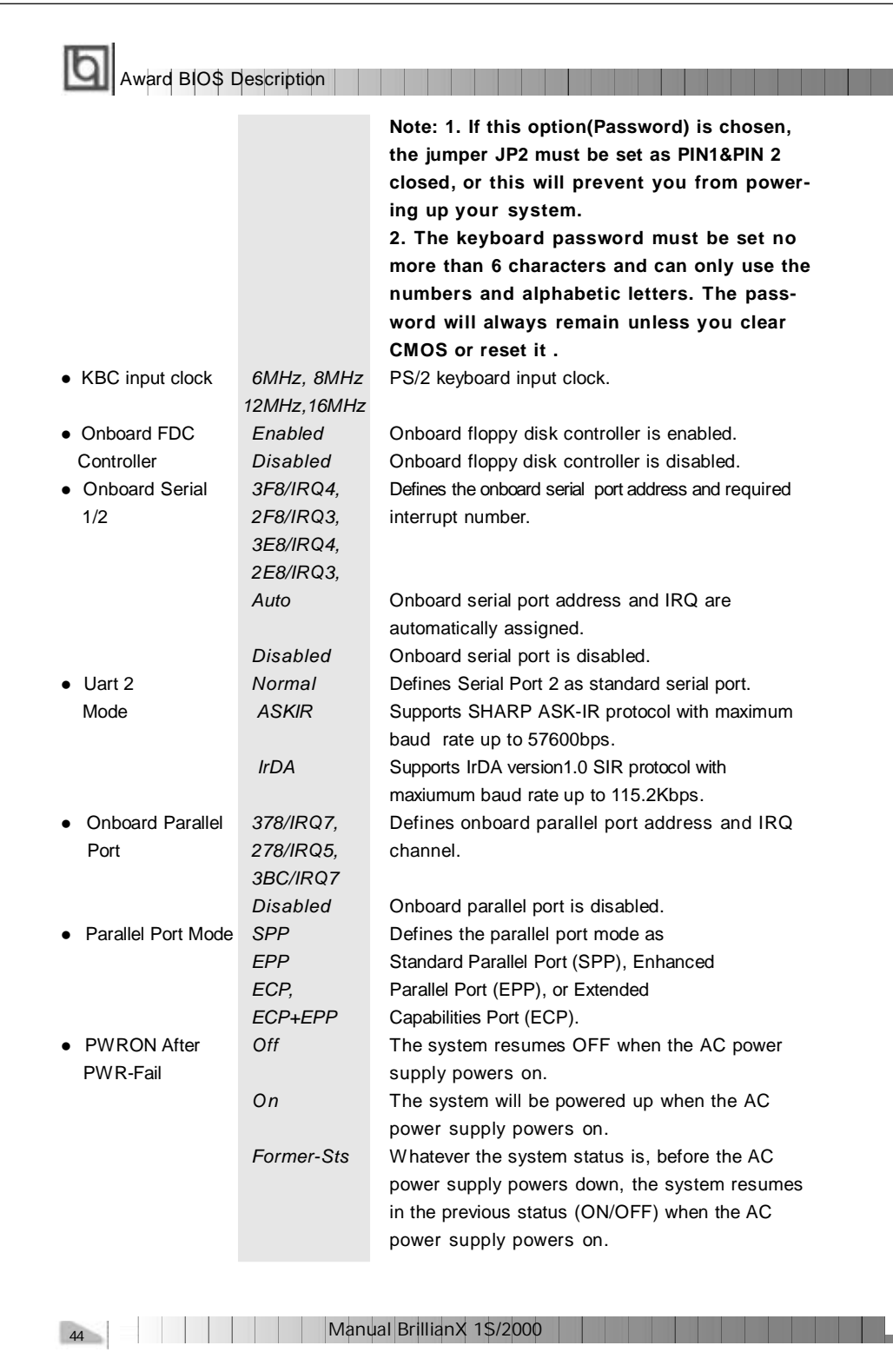

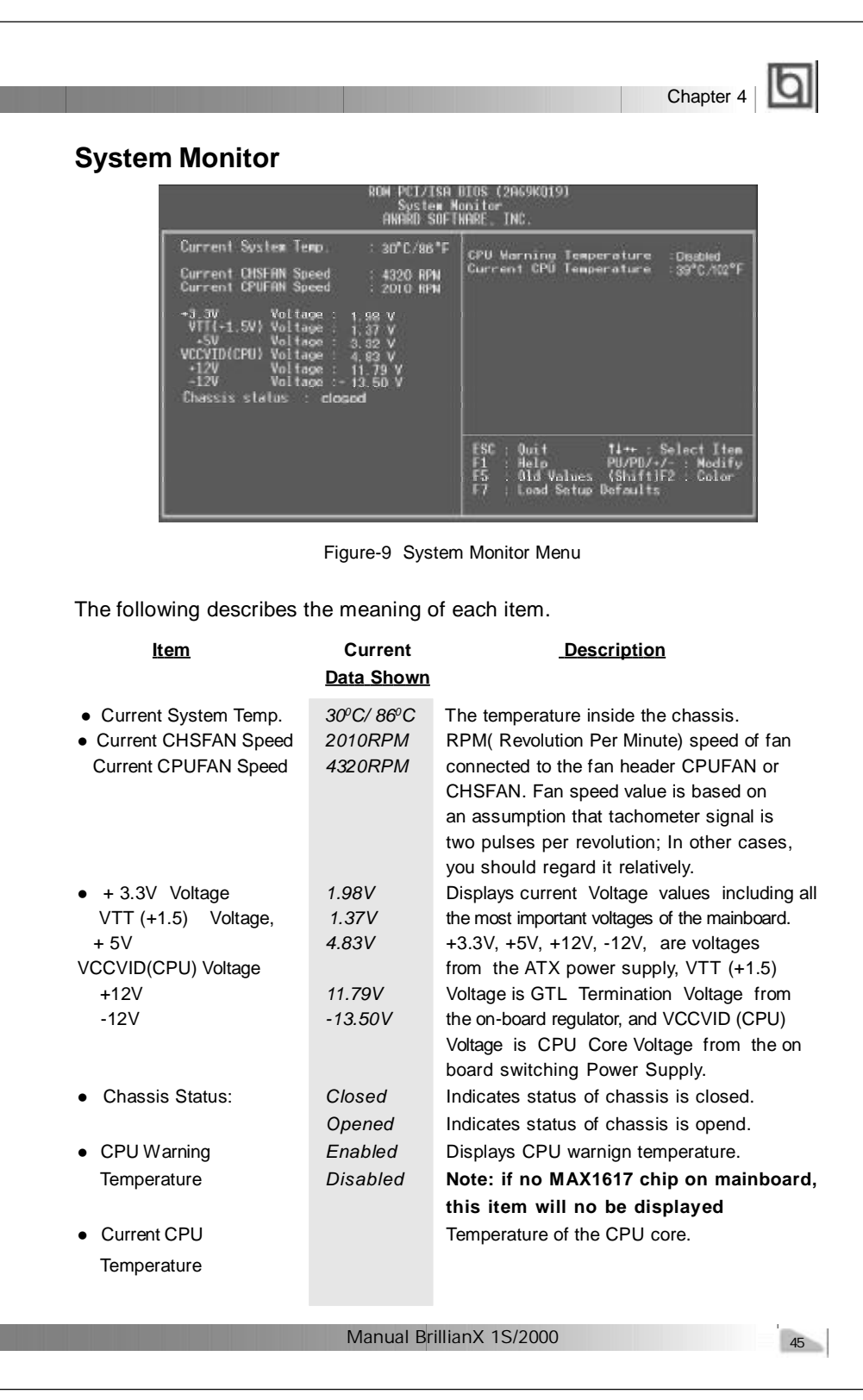

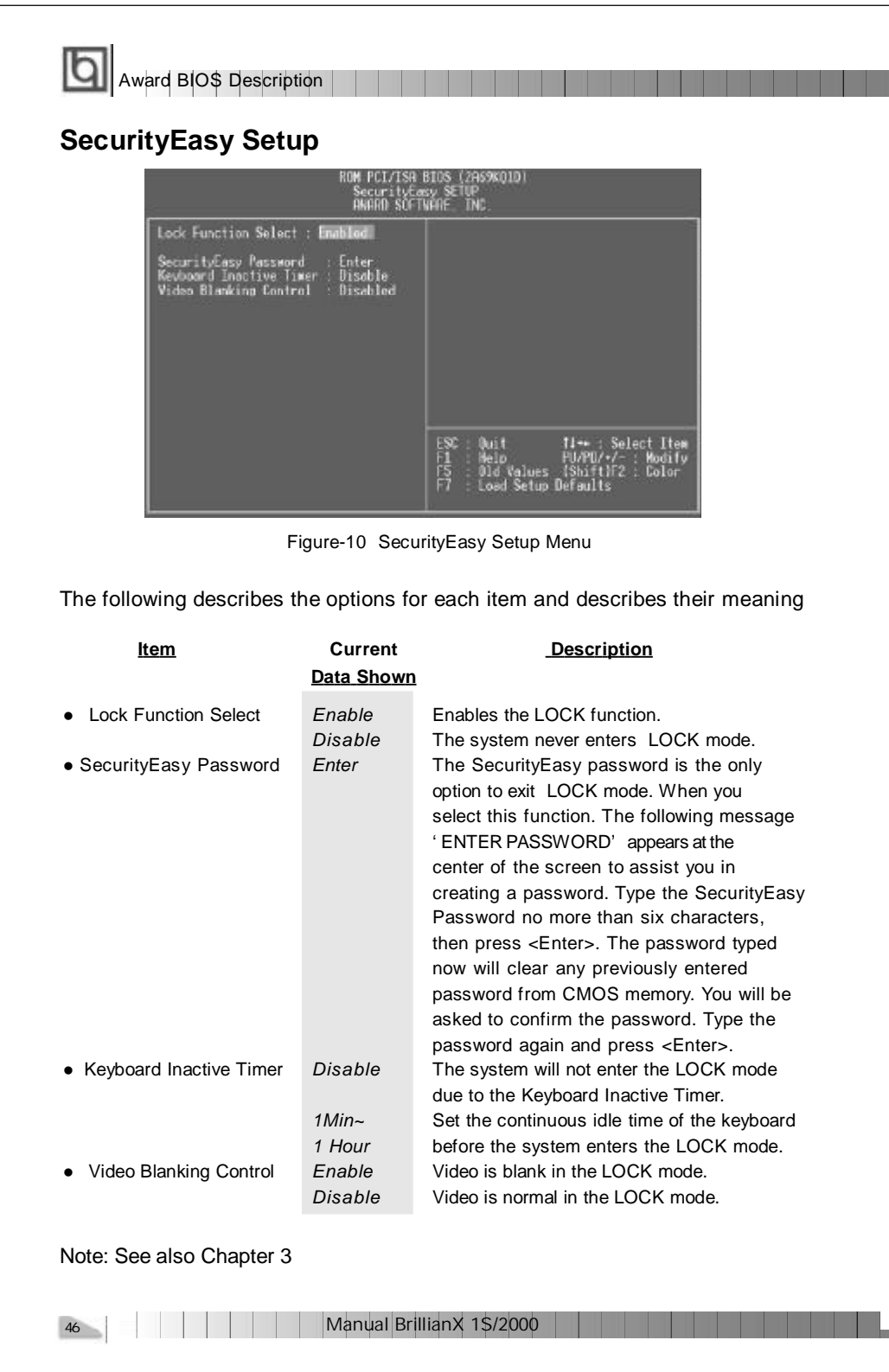

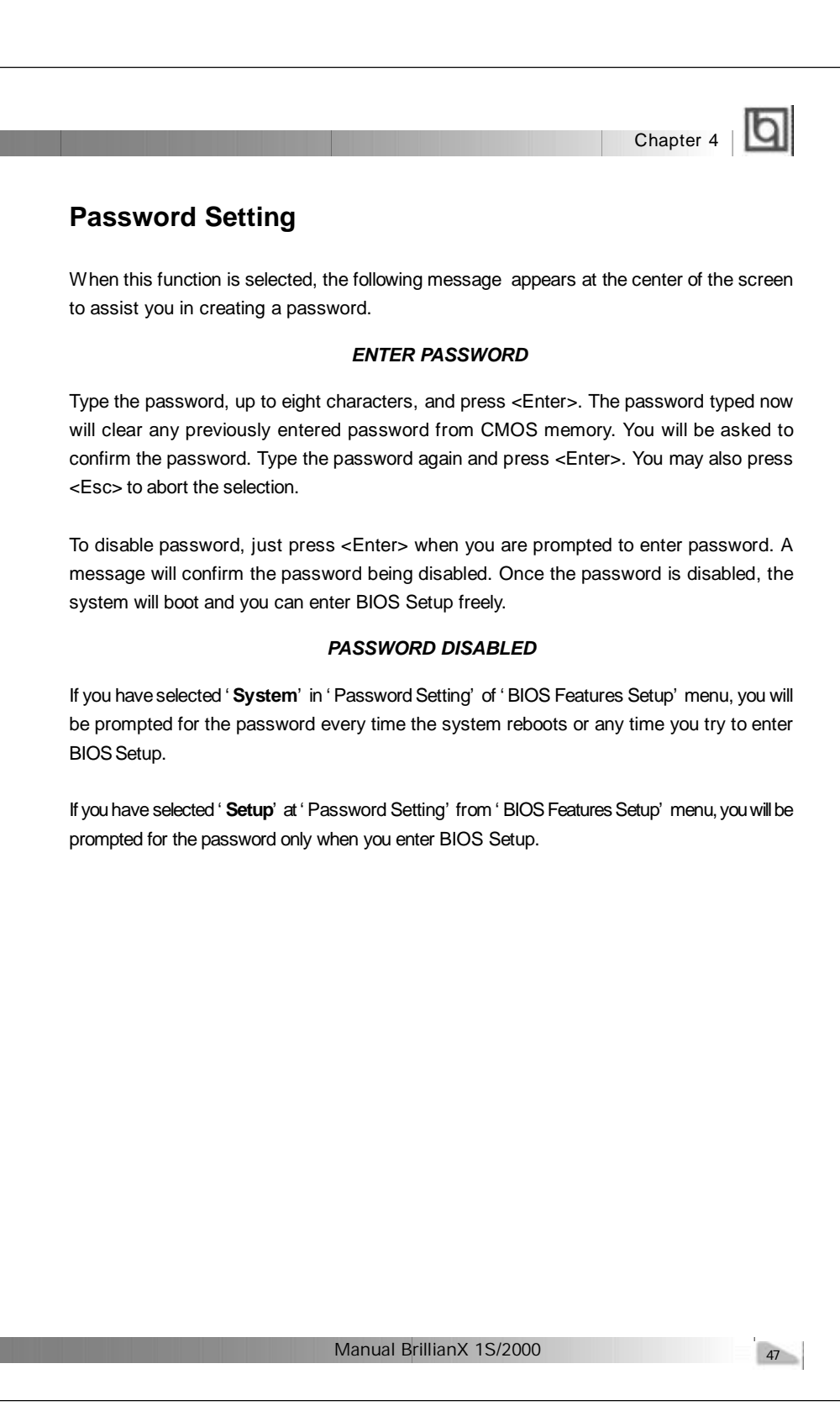

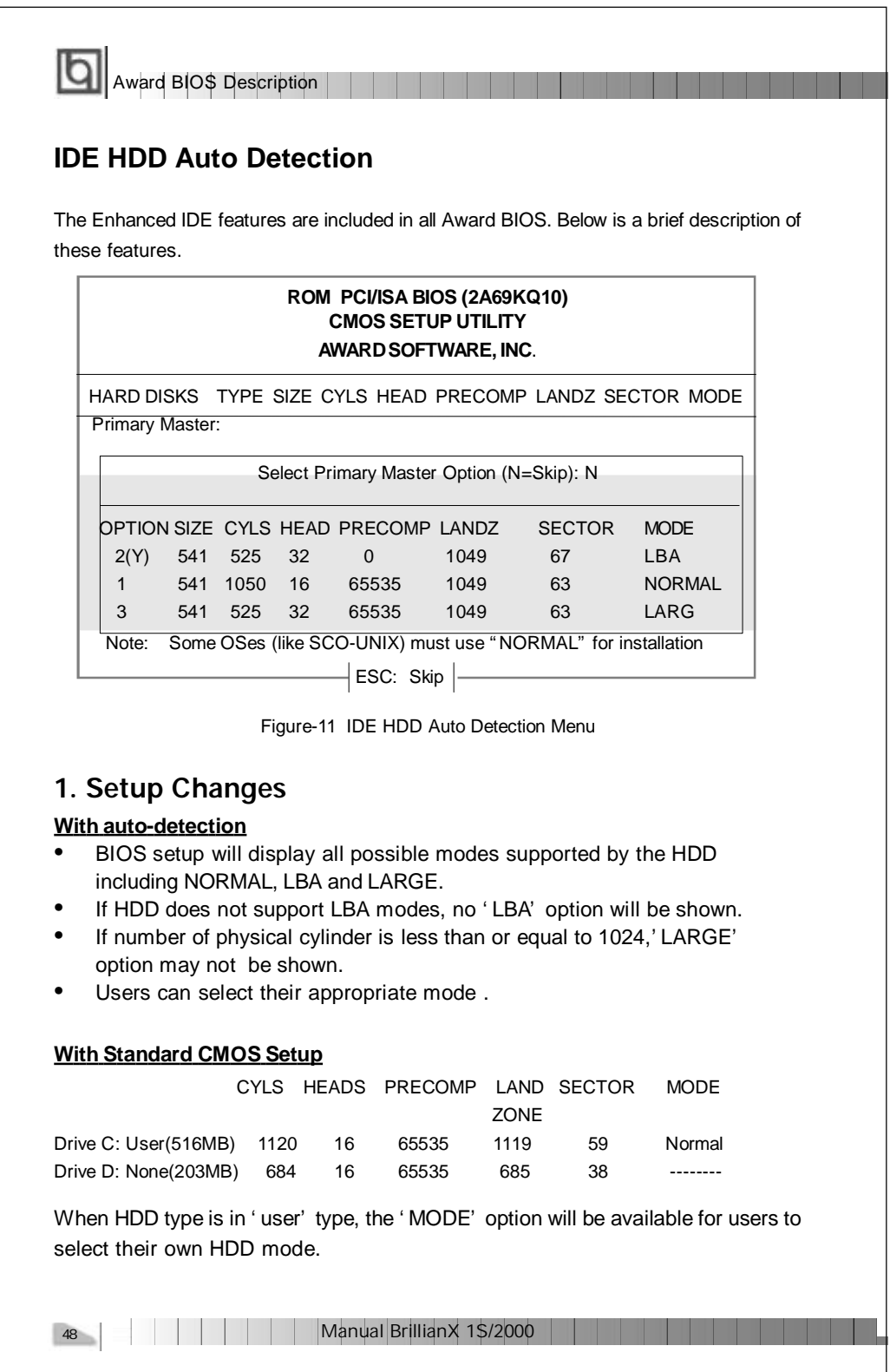

# Chapter 4 | **Q**

## 2. **HDD Modes**

The Award BIOS supports 3 HDD modes: NORMAL, LBA and LARGE, also Auto detect.

#### **NORMAL**

Generic access mode in which neither the BIOS nor the IDE controller will make any transformation during accessing. The maximum number of cylinders, heads and sectors for NORMAL mode are 1024,16 and 63.

If the user sets his HDD to NORMAL mode, the maximum accessible HDD size will be 528 megabytes even though its physical size may be greater than that.

#### **LBA (Logical Block Addressing) mode**

A new HDD accessing method to overcome the 528 Megabyte bottleneck. The number of cylinders, heads and sectors shown in setup may not be the number physically contained in the HDD.

During HDD accessing, the IDE controller will transform the logical address described by sector, head and cylinder number into its own physical address inside the HDD. The maximum HDD size supported by LBA mode is 8.4 Gigabytes.

## **LARGE mode**

Some IDE HDDs contain more than 1024 cylinder without LBA support (in some cases, users do not want LBA). The Award BIOS provides another alternative to support these kinds of HDD.

BIOS tricks DOS (or other OS) into recognizing the number of cylinders is less than 1024 by dividing it by 2. At the same time, the number of heads is multiplied by 2. A reverse transformation process will be made inside INT13h in order to access the right HDD address.

## **Auto detect**

If using Auto detect, the BIOS will automatically detect the IDE hard disk mode and set it as one of the three modes.

## 3. **Remark**

To support LBA or LARGE mode of HDDs, there must be some softwares involved which are located in Award HDD Service Routine(INT13h).It may fail to access a HDD with LBA (LARGE) mode selected if you are running under an Operating System which replaces the whole INT 13h.

## **Boot with BIOS defaults**

If you have made all the changes to CMOS values and the system can not boot with the CMOS values selected in setup, clear CMOS after power-down, then power on again. System will boot with BIOS default settings.

Manual BrillianX 1S/2000

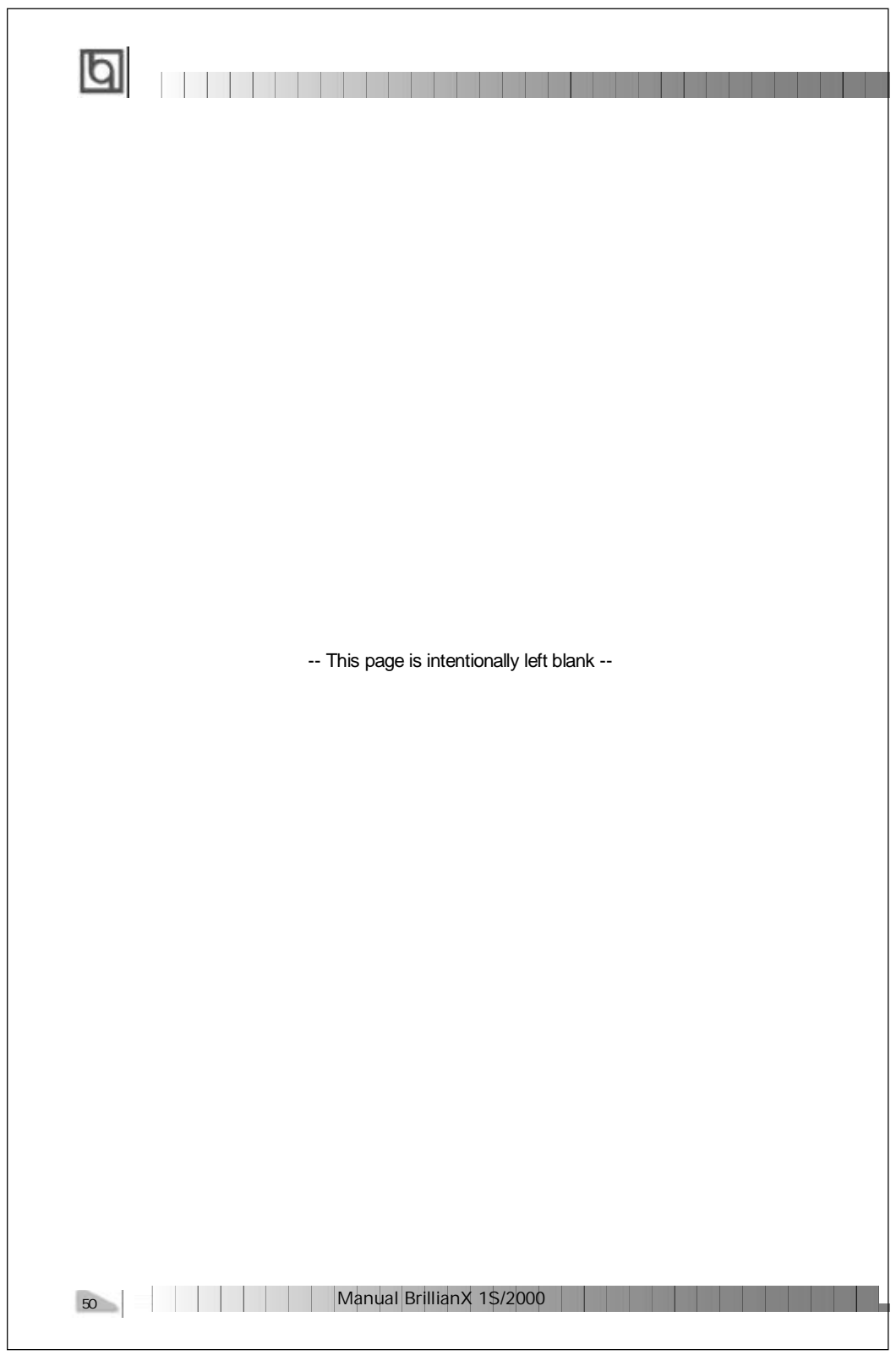

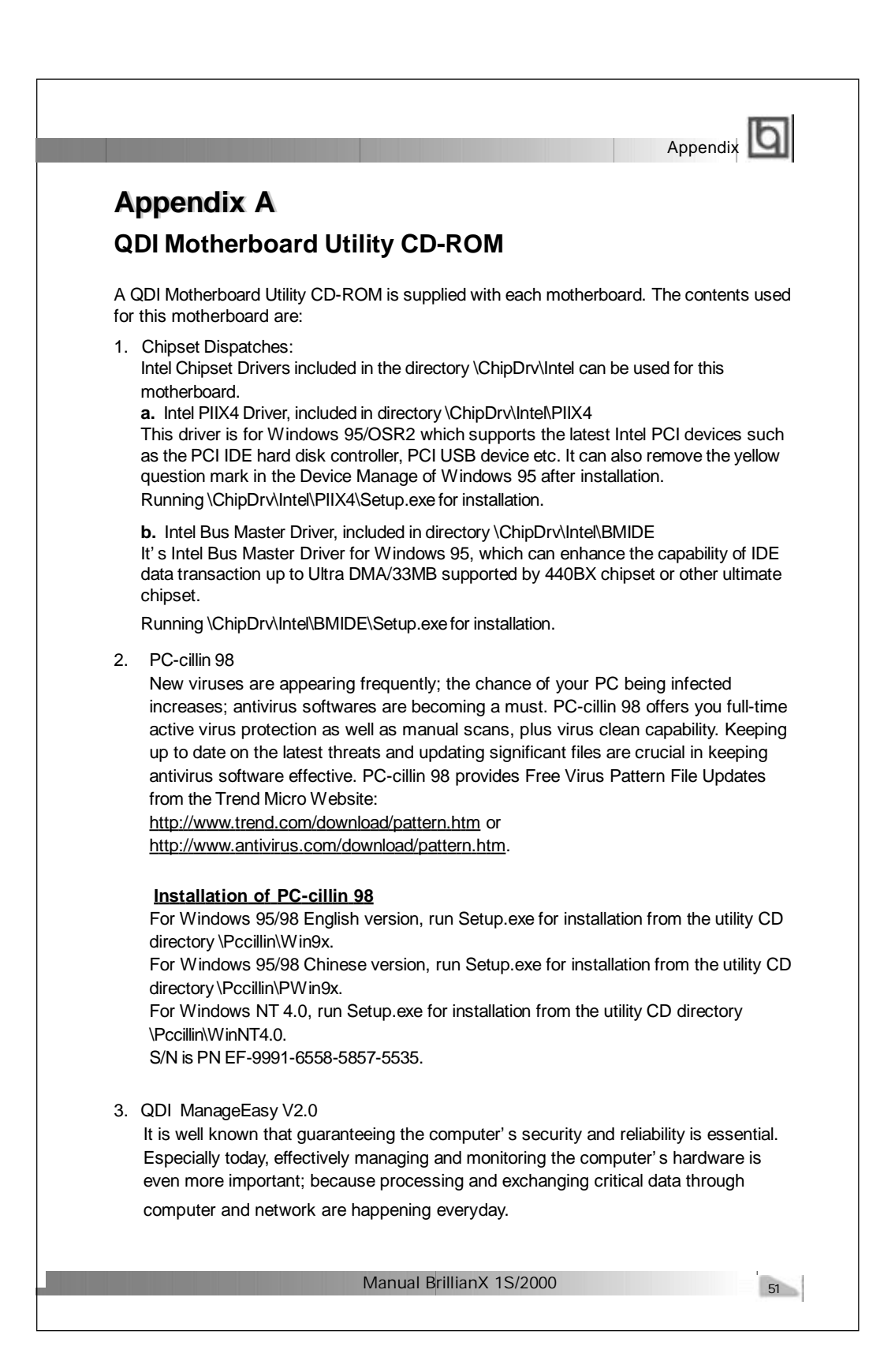

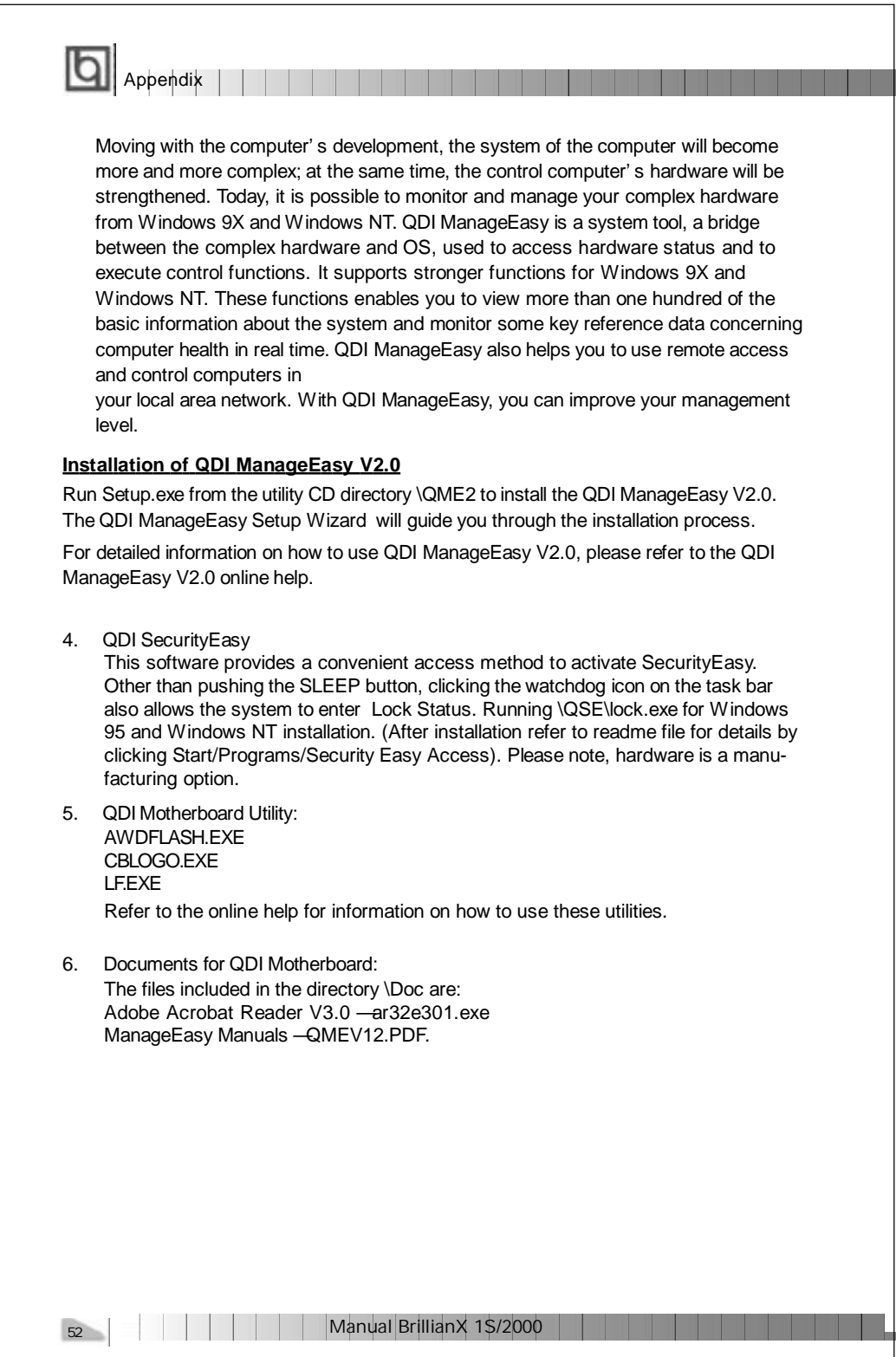

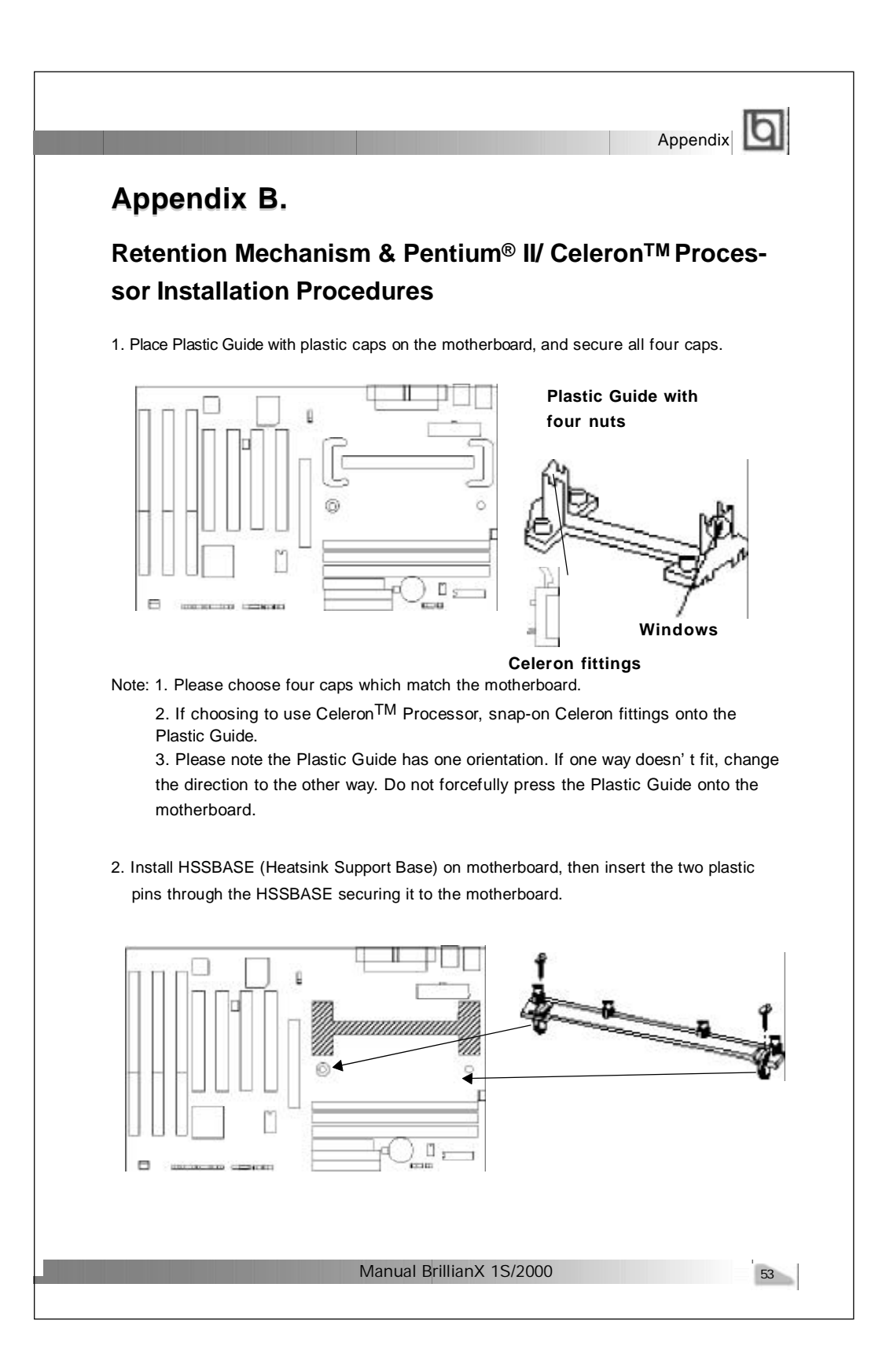

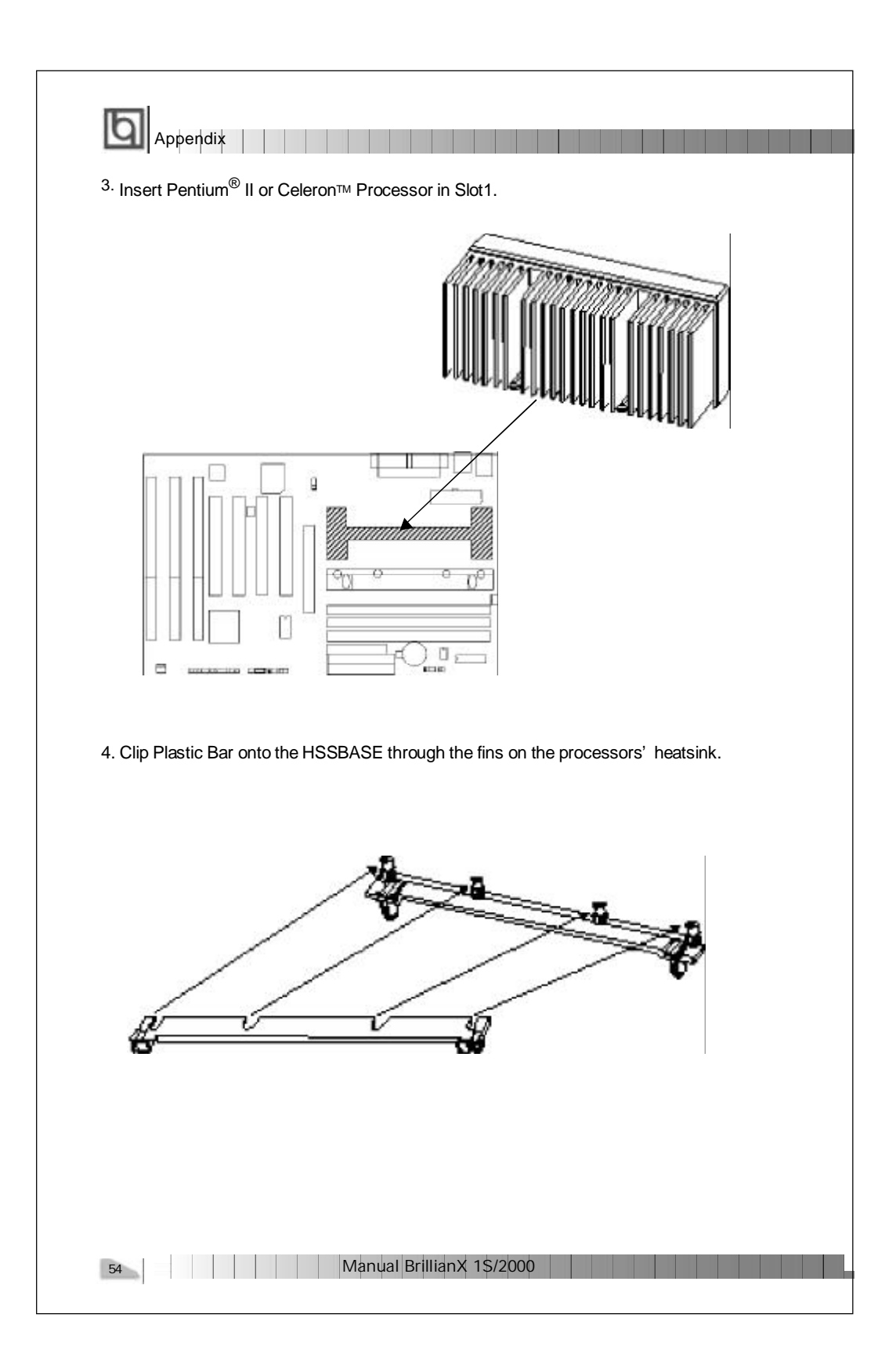

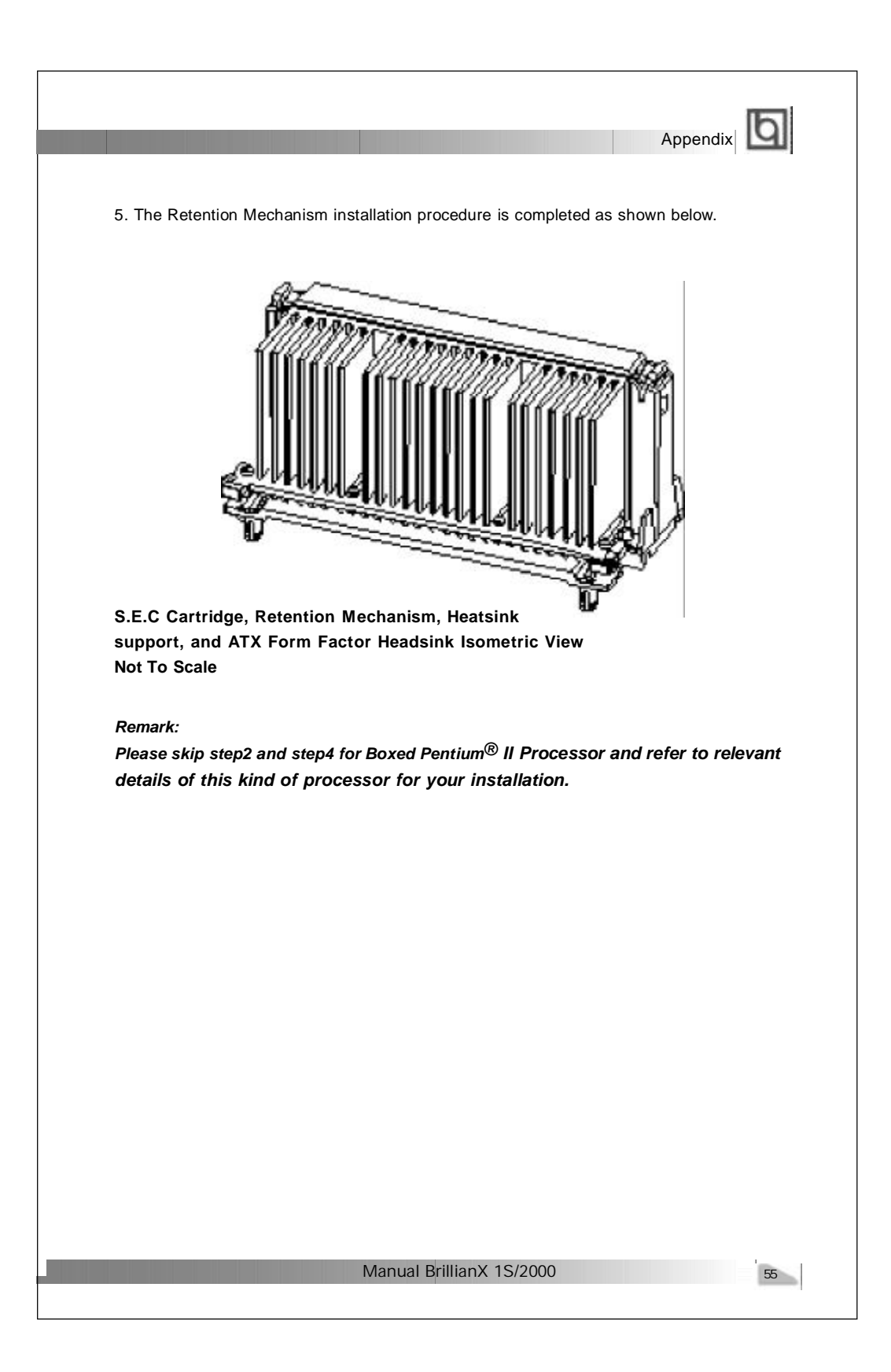

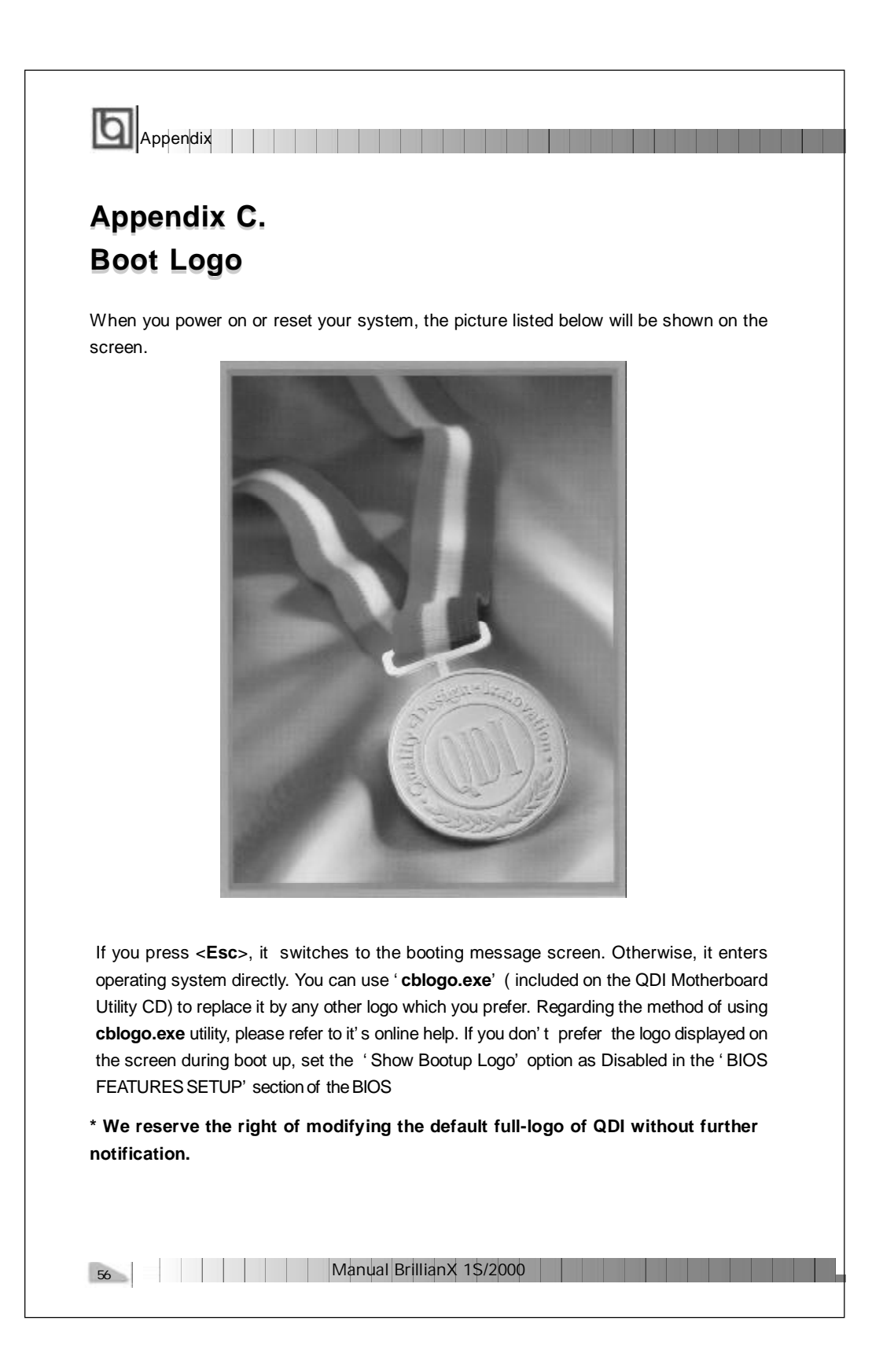

P/N : 430-01014-202-00 Manual BrillianX 1S/2000 Ver 2.0

## **Item Checklist**

Completely check your package. If you discover damaged or missing items, contact your retailer.

- $\Box$ BrillianX 1S/2000 motherboard
- $\Box$ QDI Motherboard Utility CD-ROM
- $\Box$ Retention Module
- I/O shield ☑
- $\Box$ 1 IDE ribbon cable
- 1 floppy ribbon cable  $\Box$
- User' s manual $\Box$

#### **Notice**

The information in this document is subject to change in order to improve reliability, design, or function without prior notice and does not represent a commitment on the part of this company. In no event will we be liable for direct, indirect, special, incidental, or consequential damages arising out of the use or the possibility of such damages.

All trademarks are the property of their respective owners.

If you need any further information, please visit our web-site: " www.qdigrp.com" .

**Board Layout of Board Layout of BrillianX 1S/2000 V2.0 BrillianX 1S/2000 V2.0**

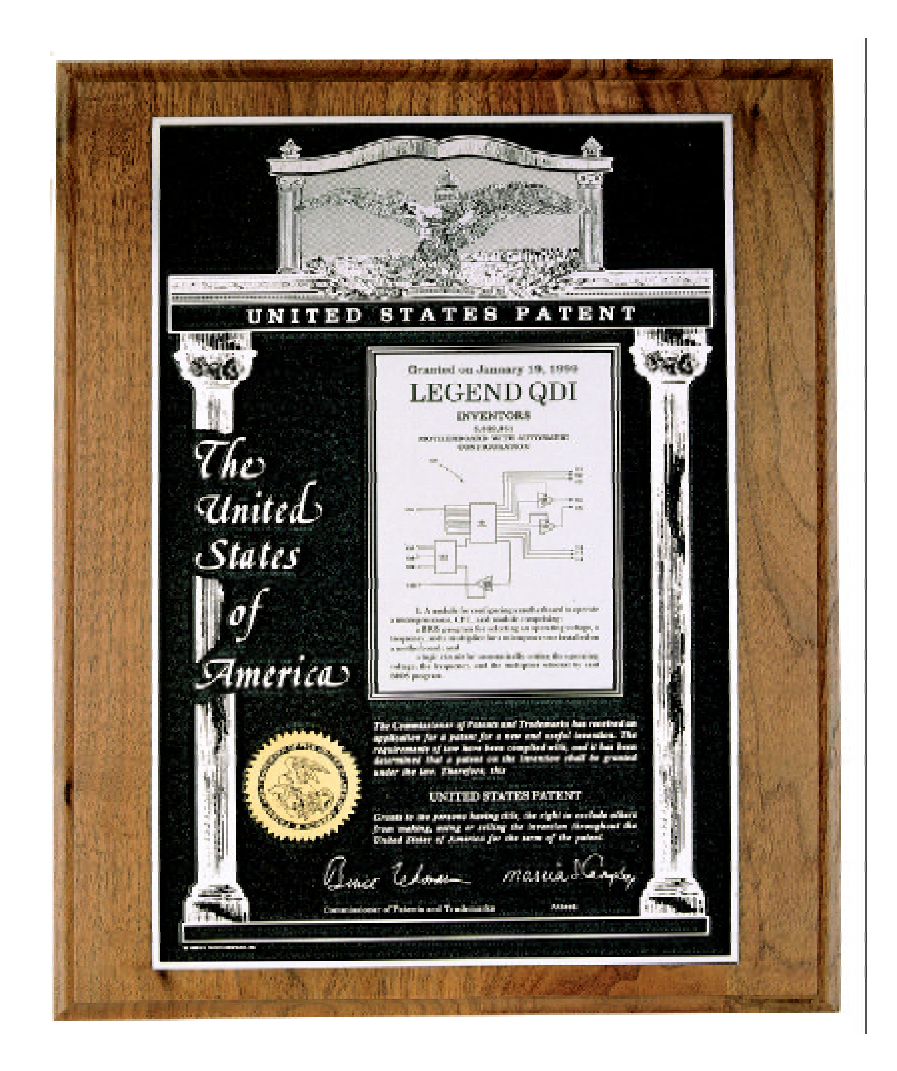

**The Patent for SpeedEasy**